**Brugsanvisning**

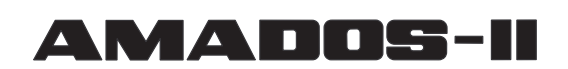

# **til såmaskinen**

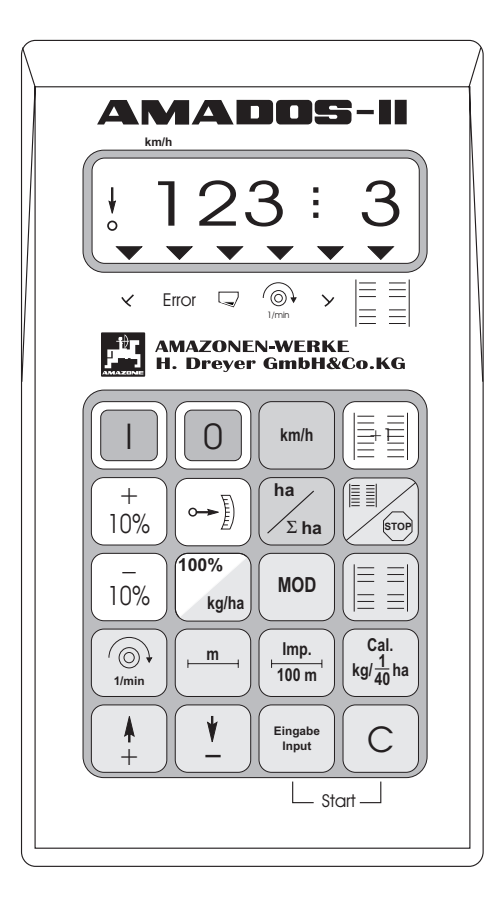

 $C\epsilon$ 

MG 663 DB 697 (DK) 02.01 Printed in Germany

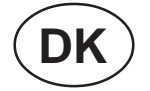

**Før ibrugtagelsen skal brugsanvisningen og sikkerhedhenvisningerne læses og overholdes!**

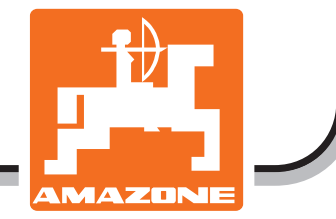

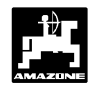

#### **Overtagelse af AMADOS-II**

Ved modtagelsen af **AMADOS-II**, bedes de straks kontrollere, om der er sket skader under transporten, eller om der mangler dele. Kun en øjeblikkelig reklamation overfor transportfirmaet fører til en skadeserstatning. De bedes også kontrollere, om alle de dele som er opført i fragtbrevet, også er til stede.

**Copyright** © 2001 by AMAZONEN-WERKE H. DREYER GmbH & Co. KG D-49202 Hasbergen-Gaste

Alle rettigheder forbeholdt

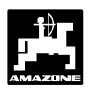

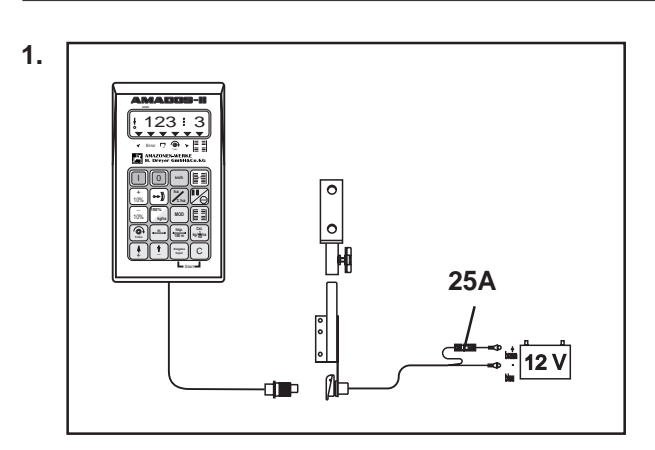

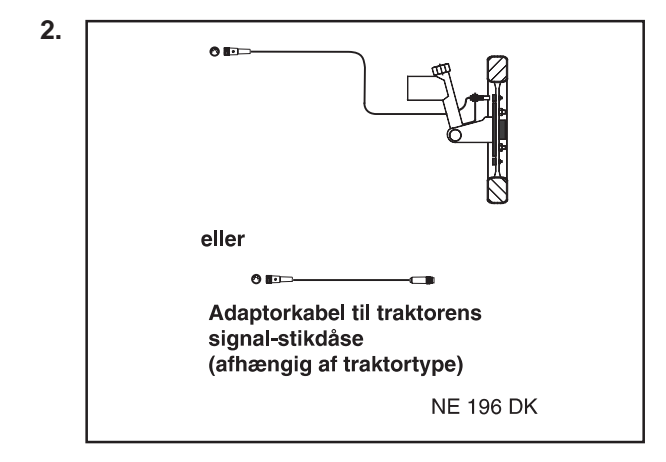

#### **AMADOS-II det elektroniske overvågnings,-styreog reguleringssystem består af:**

#### **1. AMADOS-II,**

består af:

- 1 Regner.
- 2 Konsol.
- 3 Batteritilslutningskabel med ledningsforbindelser og (25A) sikring.

#### **der kan vælges:**

#### **2. Føler "X" til tilslutning ved hjul eller kardanaksel**

består af:

Føler "X" til kardanaksel/hjul

Universalholder til føler "X" (kardanaksel/hjul).

Pose med

- 6 Magneter, 6 Messingskruer med møtrikker og skiver.
- Spændebånd med magnet 27/51.
- Spændebånd med magnet 50/70.
- 10 Kabelbånd.

#### **eller**

**2. Adapterkabel til AMADOS-II hvis der er monteret signal-stikdåse på traktoren (afhængig af traktormærke)**

## **4 Indholdsfortegnelse**

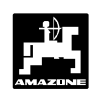

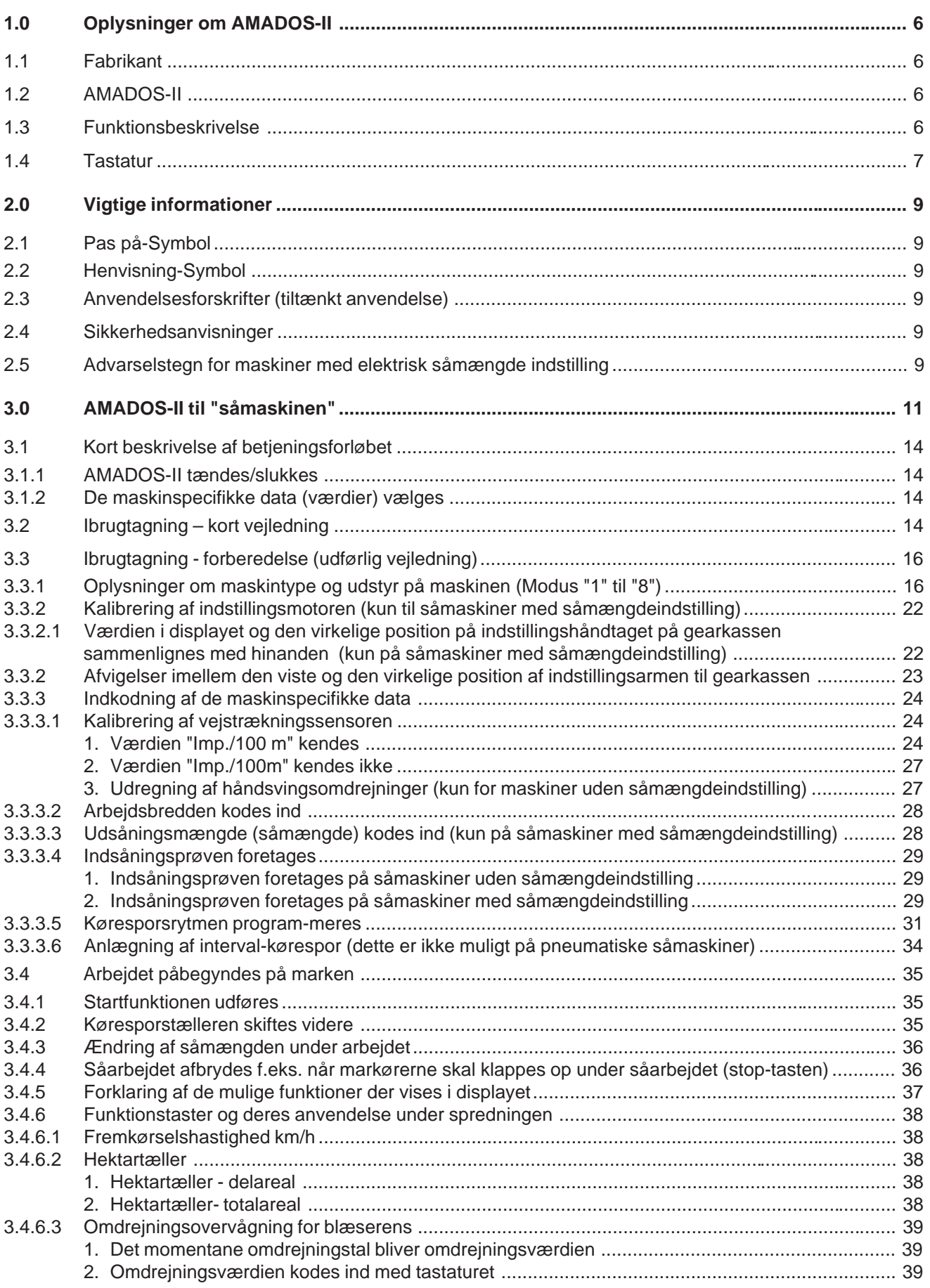

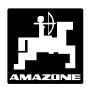

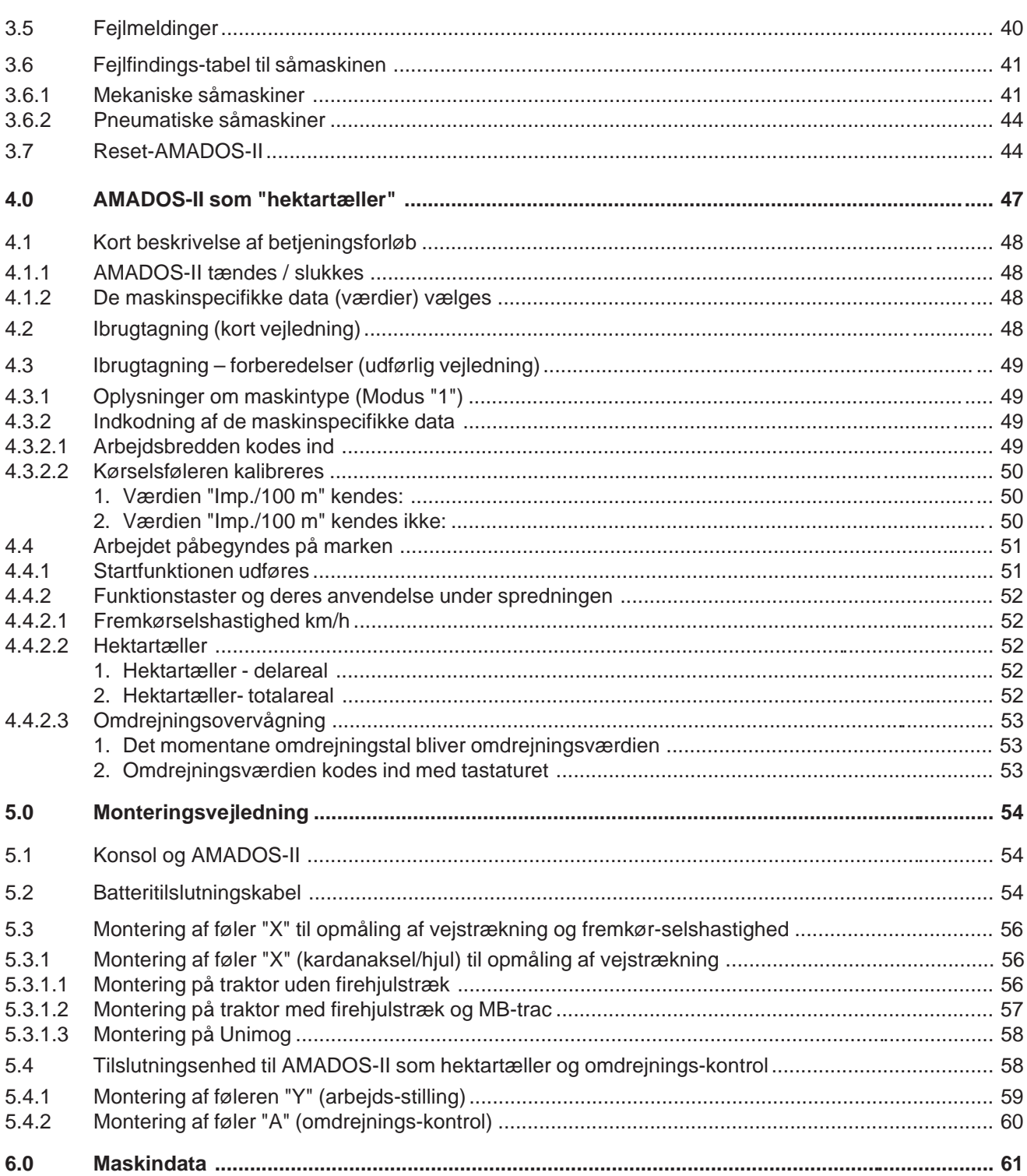

### **6 Oplysninger om AMADOS-II**

#### **1.0 Oplysninger om AMADOS-II**

#### **1.1 Fabrikant**

AMAZONEN-Werke, H. Dreyer GmbH & Co. KG, Postfach 51, D-49202 Hasbergen-Gaste.

#### **1.2 AMADOS-II**

**AMADOS-II** kan bruges som overvågnings og styreredskab

- til AMAZONE-såmaskiner
- samt universal som hektartæller

Mikrocomputeren -redskabets hjerte- er udstyret med et lager og et Lithium batteri. Alle indkodede og opmålte værdier bliver lagret i ca 10 år også når den er slukket. Næste gang den tændes står de igen tilrådighed.

#### **1.3 Funktionsbeskrivelse**

**AMADOS-II** er udstyret med et display til 6 tal(1.1/1). Når maskinen er i arbejdsstilling bliver følgende vist på displayet.

• ved såmaskinen

den momentane såmængde, køresporstæller og markørstilling.

• som ren hektartæller

fremkørselshastigheden

I den venstre displaykant er der derudover 2 symboler. Den lodrettte pil (1.1/2) bliver vist, når den tilsluttede maskine er i arbejdsstilling. Lampen (1.1/3) nedenunder skal blinke under kørslen hvilket betyder,at føleren til areal og fremkørselshastighed giver impulser til **AMADOS-II**.

20-er tastaturet er opdelt i følgende funktioner:

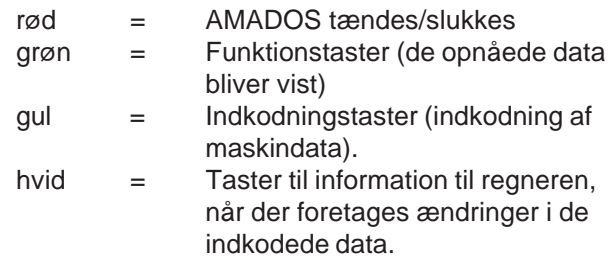

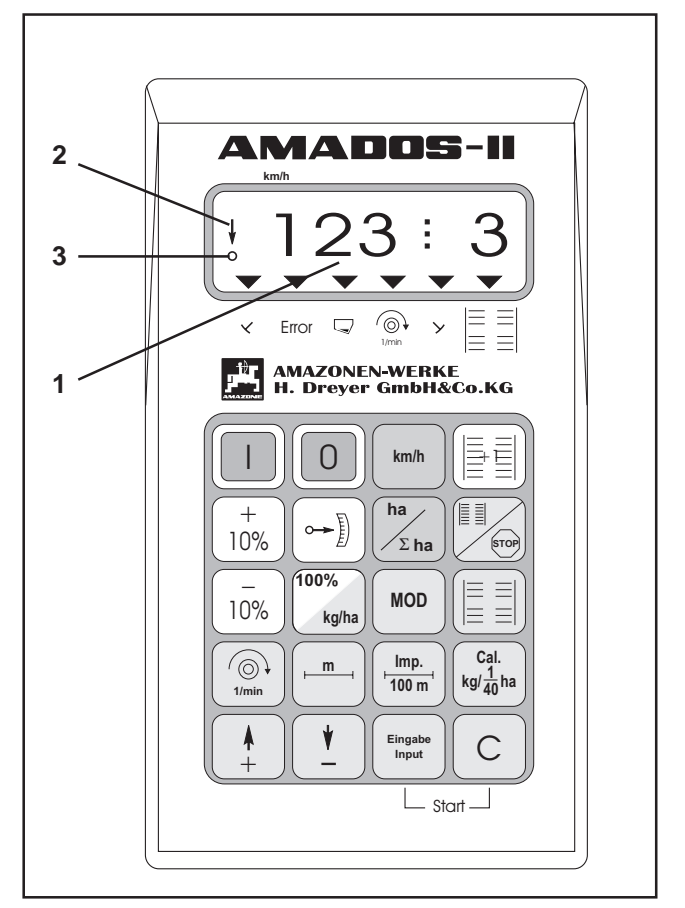

**Fig. 1.1**

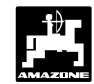

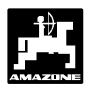

#### **1.4 Tastatur**

**AMADOS-II** kan benyttes til forskellige maskiner. Afhængigt af den tilkoblede maskine skal tastaturet benyttes til følgende funktioner:

**Tabel 3.1: Tastatur**

| <b>Taster</b>        | såmaskine                                                                                                    | gødningsspreder                                                | hektartæller                                                 |
|----------------------|----------------------------------------------------------------------------------------------------|----------------------------------------------------------------|--------------------------------------------------------------|
|                      | starttaste                                                                                                    | starttaste                                                     | starttaste                                                   |
| 0                    | stoptaste                                                                                                    | stoptaste                                                      | stoptaste                                                    |
| km/h                 | [km/t] vises i displayet                                                                                                    | [km/t] vises i displayet                                       | [km/t] vises i displayet                                     |
| ha<br>$\Sigma$ ha    | det bearbejdede areal eller<br>delareal vises i displayet                                                                                            | det bearbejdede areal eller<br>delareal vises i displayet      | det bearbejdede areal eller<br>delareal vises i displayet    |
| +1⊒                  | køresporstælleren skiftes<br>videre                                                                                                    | skal ikke benyttes                                             | skal ikke benyttes                                           |
| Ë<br>(5)             | den momentane skifterytme<br>vises i displayet og når denne<br>taste er trykket er det ikke mu-<br>ligt for køresporstælleren at<br>skifte automaisk | skal ikke benyttes                                             | skal ikke benyttes                                           |
| $\equiv$<br>$\equiv$ | tænd-/sluktaste for<br>intervalkørespor                                                                                                    | skal ikke benyttes                                             | skal ikke benyttes                                           |
| $\mathbf +$<br>10%   | såmængden forøges                                                                                                    | spredemængden forøges                                          | skal ikke benyttes                                           |
| 10%                  | såmængden reduceres                                                                                                    | spredemængden reduceres                                        | skal ikke benyttes                                           |
| 100%<br>kg/ha        | såmængden stilles tilbage til<br>den indkodede værdi                                                                                                 | spredemængden stilles tilbage<br>til den indkodede værdi       | skal ikke benyttes                                           |
| $\leftarrow$         | gearmotorens momentane<br>position vises i displayet                                                                                                 | indstillingsmotorens momen-<br>tane impulser vises i displayet | skal ikke benyttes                                           |
| <b>MOD</b>           | indkodning af maskindata                                                                                                    | indkodning af maskindata                                       | indkodning af maskindata                                     |
| $\omega$<br>1/min    | det momentane omdrejningstal<br>[omdr/min] vises i displayet                                                                                         | det momentane omdrejningstal<br>[omdr/min] vises i displayet   | det momentane omdrejningstal<br>[omdr/min] vises i displayet |
| m                    | arbejdsbredden [m] vises i<br>displayet                                                                                                    | arbejdsbredden [m] vises i<br>displayet                        | arbejdsbredden [m] vises i<br>displayet                      |

# **8 Oplysninger om AMADOS-II**

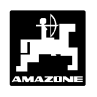

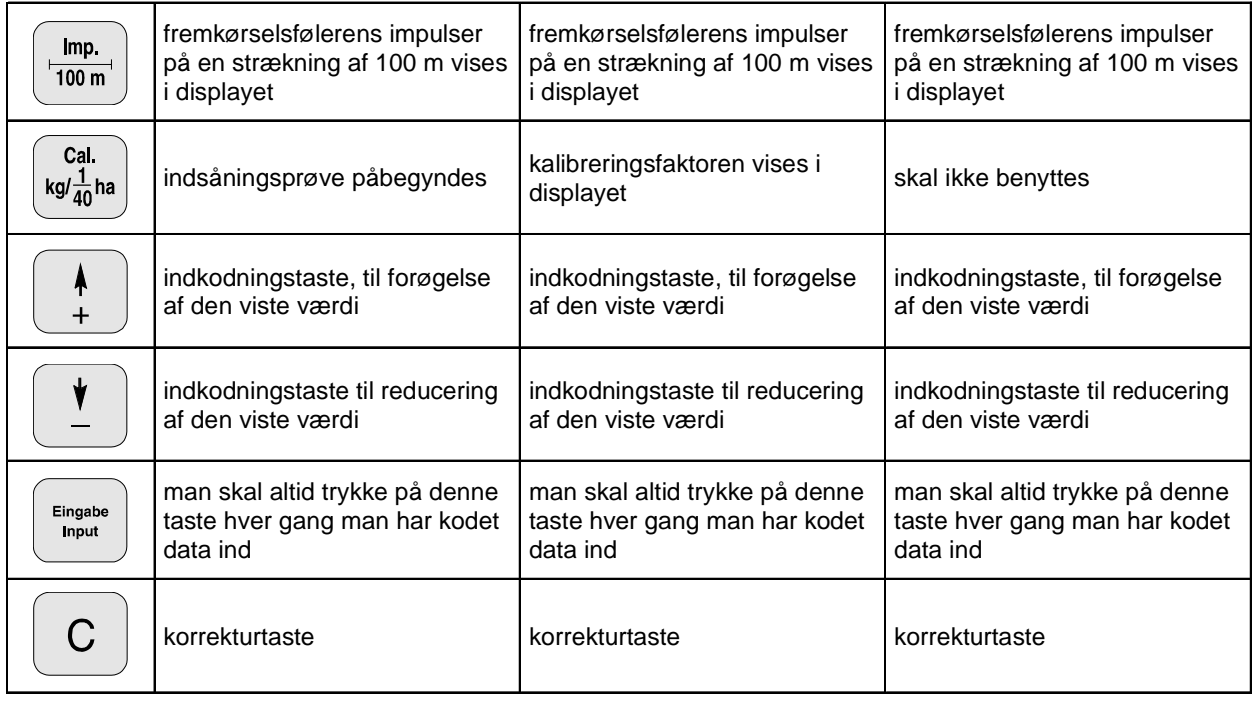

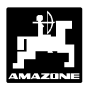

#### **2.0 Vigtige informationer**

#### **2.1 Pas på-Symbol**

**Dette PAS PÅ! står i denne brugsanvisning på de steder hvor man skal udvise særlig opmærksomhed, så at retningslinier, forskrifter, henvisninger og det rigtige arbejdforløb bliver overholdt, såvel som at det forhindres at redskabet beskadiges.** W

#### **2.2 Henvisning-Symbol**

**Dette HENVISNING! Kendetegner maskinspecifikke detaljer, der skal overholdes for at opnå et forskriftsmæssigt arbejde.** E.E<br>LES

#### **2.3 Anvendelsesforskrifter (tiltænkt anvendelse)**

**AMADOS-II** skal udelukkende anvendes til det normale brug som kontrol-, overvågnings- og styreredskab til landbruget.

Enhver brug som går herudover, gælder som værende ikke tiltænkt, og enhver skade, som er en følge heraf, dækkes ikke af fabrikanten, risikoen herfor bæres alene af brugeren.

Til tiltoenkt anvendelse hører også overholdelsen af de af fabrikanten foreskrevne drifts-, vedligeholdelses - og reparationsbetingelser, såvel som, at der udelukkende anvendes **originale-AMAZONE-Reservedele**.

**AMADOS-II** må kun bruges, vedligeholdes og istandsættes af personer, som er nøje kendt hermed og som er oplyst om farerne.

De pågældende ulykkesforebyggende forskrifter, såvel som andre almindeligt anerkendte sikkerhedstekniske, arbejdsmedicinske og trafikreglerne skal overholdes. Ligeledes skal de på på maskinen påkloebede mærkater med sikkerhedsanvisninger følges nøjagtigt.

#### **Egenmægtige ændringer på maskinen og evt. deraf følgende skader, hæfter fabrikanten ikke for.**

Kontroller derfor, før hver brug og under arbejdet, om Deres maskine fungerer rigtigt og med tilstrækkelig udbringningsnøjagtighed.

Der kan ikke kræves erstatning for skader som ikke er sket på selve **AMADOS-II**. Hertil hører også, at der ikke hæftes for følgeskader på grund af spredefejl. Egenmægtige ændringer på **AMADOS-II** kan føre til følgeskader, derfor hæfter fabrikanten ikke for disse.

#### **2.4 Sikkerhedsanvisninger**

W

**Før der skal foretages reparationer af det elektriske anlæg og før der skal foretages svejsninger på traktoren eller redskabet skal alle stikforbindelser til AMADOS-II afmonteres.**

#### **2.5 Advarselstegn for maskiner med elektrisk såmængde indstilling**

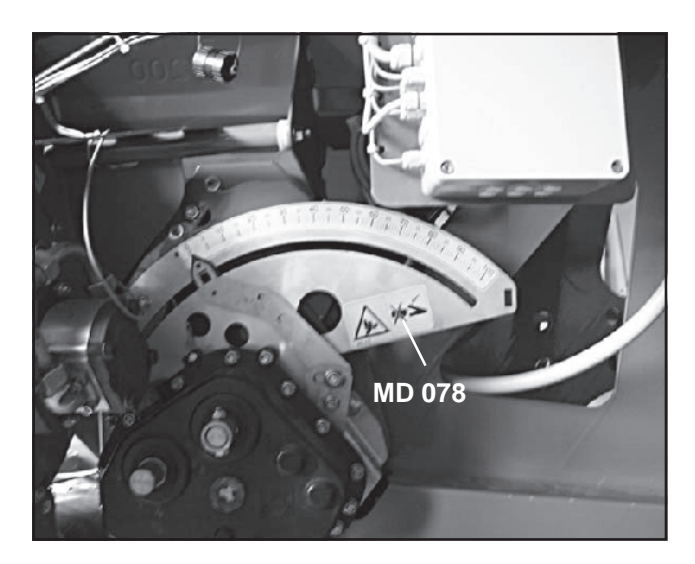

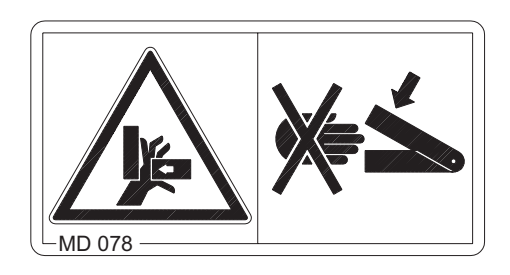

Billede nr.: **MD 078**

#### **Forklaring:**

Kom aldrig i nærheden af de områder hvor der er fare for at komme i klemme (f.eks. ved gearindstillingsarmen), så længe der er maskindele der er i bevægelse!

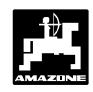

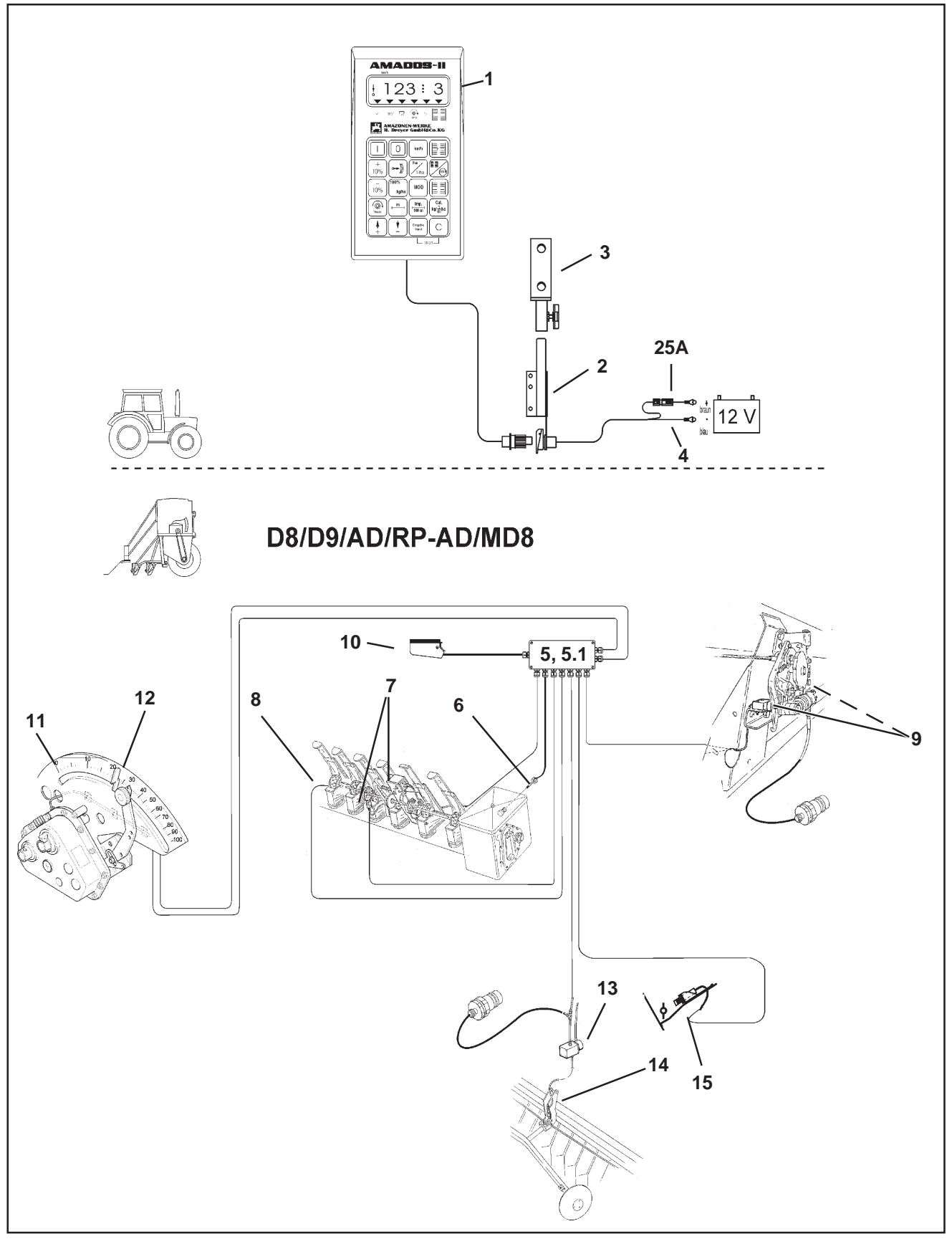

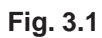

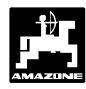

#### **3.0 AMADOS-II til "såmaskinen"**

#### **1. AMADOS-II og dens funktioner når den anvendes til D8, D9, AD, RP-AD og MD8 såmaskiner**

#### **AMADOS-II på D8, D9, AD, RP-AD og MD8**

- udregner det indsåningsareal (mindst 1/40 ha) der skal anvendes automatisk og den nødvendige indsåningsmængde (er kun muligt når den er udstyret med såmængdefjernindstilling).
- styrer køresporsskiftet og markør for kørespor (man kan blot indprogrammere den køresporsrytme som man ønsker, intervalskift til kørespor er muligt).
- viser stillingen på de hydraulisk styrede markører.
- viser den momentane fremkørselshastighed [km/t].
- overvåger trækket til såakselen (Ekstraudstyr).
- overvåger trækket til køresporsskiftet.
- overvåger såsædsmængden i såkassen.
- anvendes som hektartæller og
	- viser det bearbejdede delareal i [ha].
	- og det bearbejdede totalareal [ha] lagres.
- kan anvendes til såmængdefjernindstilling (±skift) ved skiftende jordbonitet (såmængden kan hermed indstilles trinvis i 1%, 10%, 20% og 30%) (er kun muligt når maskinen er udstyret med såmængdefjernindstilling).

#### Udstyret til **AMADOS-II** består i det væsentlige af:

Fig. 3.1/...

- 1 Regner.
- 2 Grundkonsol med holder (3).
- 3 Holder.
- 4 Batteritilslutningskabel.
- 5 Lille fordeler "KII" med bevægelsessensor (6) med mulighed for at tilkoble en sensor til såakselen, køresporsskiftet, markører, markør for kørespor og såsædsmængde i såkasse.
- 5.1- Stor fordeler "GII" med bevægelsessensor (6) med mulighed for at tilkoble en sensor til såakselen, køresporsskiftet, markører, markør for kørespor og såsædsmængde i såkasse og såmængdefiernindstilling.
- 6 Bevægelsessensor til registrering af vejstrækning og det overkørte areal. Denne sensor giver samtidigt referencesignal (maskine i arbejdsstilling "ja" / "nej") til overvågnings-sensorerne.
- 7 Køresporsskift med elektromagnet og sensor.
- 8 Såaksel sensor (Ekstraudstyr).
- 9 Sensorer til "skifte automaten".
- 10 Maskinstik.

**AMADOS-II** forbindes til såmaskinen igennem maskinstikket (3.1/10) til fordelerkassen.

#### **Valgmuligheder:**

#### **Såmængdefjernindstilling til AMADOS-II der består af:**

- 11 elektrisk indstillingsmotor til indstilling og justering af indstillingsarmen til gearkassen (såmængden).
- 12 Strømstik, der gør det muligt hurtigt at montere (ved eftermontering) eller afmontering af indstillingsmotoren.

#### **Markør for kørespor, elektro-hydraulisk, består af:**

- 13 elektro-hydraulisk ventil og
- 14 hydraulisk markør for kørespor.

#### **Såmængde niveumåler, består af:**

15 - en kapacitets sensor (når fordeleren "GII" er monteret kan der monteres **en** ekstra sensor), der giver et optisk og akustisk alarm til **AMADOS-II** .

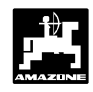

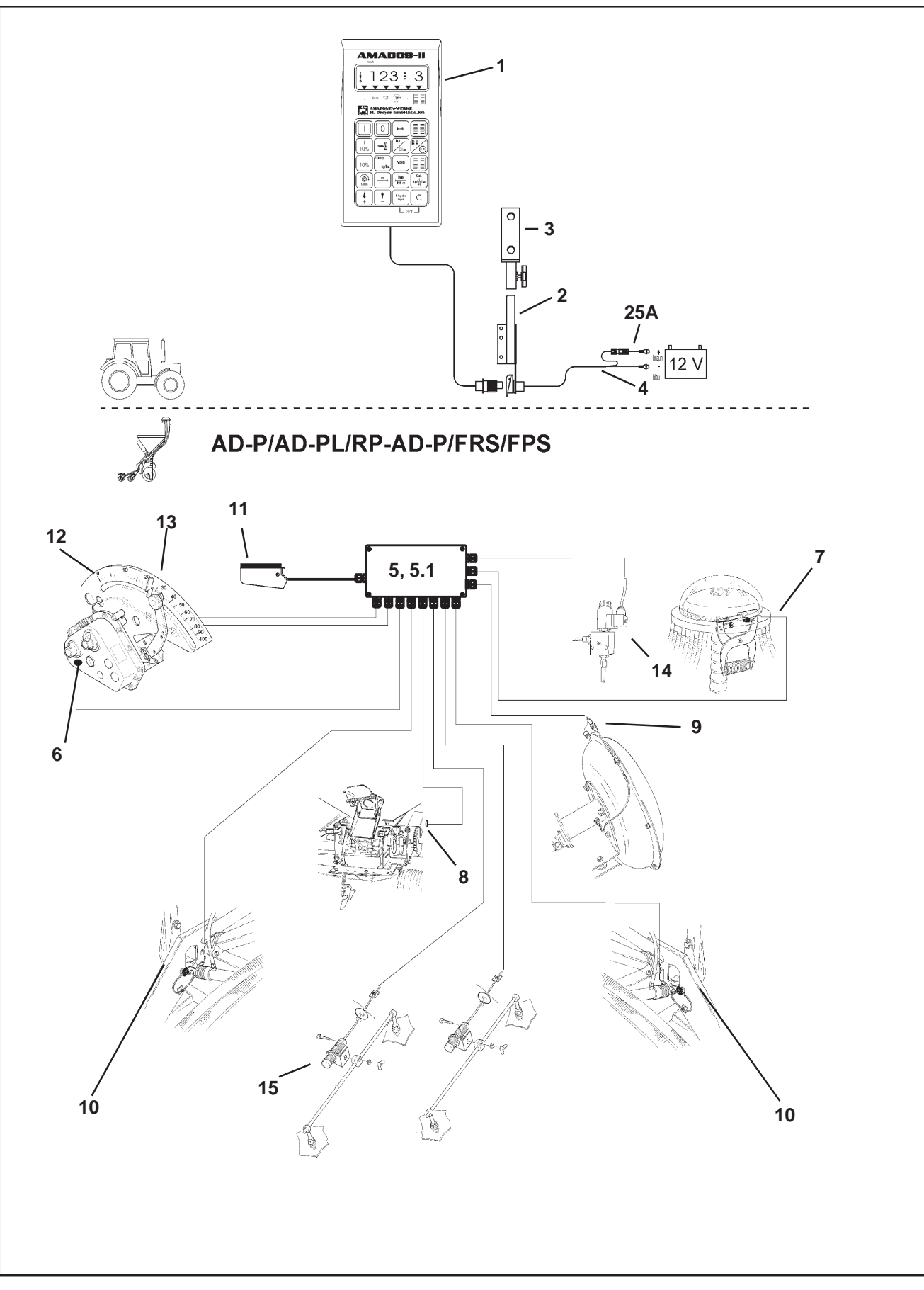

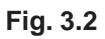

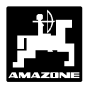

#### **2. AMADOS-II og dens funktioner når den skal anvendes til AD-P, AD-PL, RP-AD-P, FRS og FPS**

#### **AMADOS-II til AD-P, AD-PL, RP-AD-P, FRS og FPS**

- udregner det indsåningsareal (mindst 1/40 ha) der skal anvendes automatisk og den nødvendige indsåningsmængde (er kun muligt når den er udstyret med såmængdefjernindstilling).
- styrer køresporsskiftet og markør for kørespor (man kan blot indprogrammere den køresporsrytme som man ønsker).
- reducerer såmængden ved anlægning af kørespor der svarer til det antal såskær der er i køresporene.
- registrerer den momentane fremkørselshastighed i [km/h].
- overvåger trækket til doseringsakselen.
- overvåger køresporsskiftet.
- overvåger såsæds niveau i såkassen.
- overvåger blæserens omdrejningstal. Hvis den indkodede omdrejningstal bliver formindsket med mere end 10%, lyder der et akustisk signal og samtidigt vises der en "fejlmelding" på displayet (se hertil kap. 3.4.6.3).
- anvendes som hektartæller
	- registrerer det bearbejdede areal i [ha].
	- lagrer det bearbejdede totalareal i [ha].
- anvendes til at variere og indstille såmængden (±skift) ved skiftende jordtyper (såmængdeindstillingen kan varieres i 1%, 10%, 20% und 30% trin (dette er kun muligt når maskinen er udstyret med såmængdeindstilling).

Udstyret med **AMADOS-II** består i det væsentlige af: Fig. 3.2/...

- 1 Regner
- 2 Grundkonsol med holder (3).
- 3 Holder.
- 4 Batteritilslutningskabel
- 5 Lille fordeler "KII-Profi til AD-P" med bevægelsessensoren (6) med tilslutningsmuligheder for sensor til doseringsaksel, blæser, køresporsskift, markør for kørespor, markører og såkasseniveau måler.
- 5.1- Stor fordeler "GII-Profi til AD-P" med bevægelsessensoren (6) med tilslutningsmuligheder for sensor til doseringsaksel, blæser, køresporsskift, markør for kørespor, markører og såkasseniveau måler og såmængdeindstilling.
- 6 Bevægelsessensor til registrering af kørestrækning og areal. Denne sensor giver samtidigt reference signalet (maskine i arbejdsstilling "ja" / "nej") til overvågnings-sensorerne.
- 7 Køresporsskift med indstillingsmotor og sensor.
- 8 Sensor til doseringsaksel.
- 9 Sensor til omdrejningskontrol på blæseren.
- 10 Sensorer til markørerne.
- 11 Maskinstik.

**AMADOS-II** forbindes til fordeleren på såmaskinen med maskinstikket (3.2/11).

#### **Valgmuligheder:**

#### **Såmængdeindstilling til AMADOS-II består af:**

- 12 Elektrisk indstillingsmotor til at indstille og variere positionen på indstillingsarmen til gearkassen (såmængden).
- 13 Stikforbindelser der gør det nemt at montere (ved eftermontering) eller afmontere indstillingsmotoren.

#### **Køresporsmarkør, elektro-hydraulisk, består af:**

14 - Elektro-hydraulisk ventil til køresporsmarkør.

#### **Såkasseniveau måler, består af:**

15 - en kapacitets sensor (kan udvides med **en** ekstra sensor når fordelerkassen "GII-Profi til FPS 2 og FRS 2" er monteret, der udløser en optisk og akustisk alarm i **AMADOS-II** .

### **14 Såmaskinen - Ibrugtagning – kort vejledning**

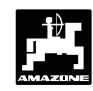

#### **3.1 Kort beskrivelse af betjeningsforløbet**

#### **3.1.1 AMADOS-II tændes/slukkes**

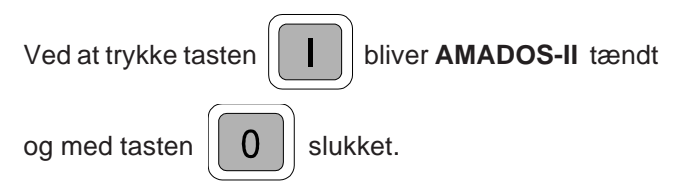

**Når AMADOS II tændes vises i nogle få sekunder regneprogrammets fremstilllingsdato. FOR** 

**Hvis strømforsyningen kommer under 10 volt, f.eks. når traktoren bliver startet, kobler regneren automatisk fra. Regneren tændes igen som beskrevet ovenfor. FOR** 

#### **3.1.2 De maskinspecifikke data (værdier) vælges**

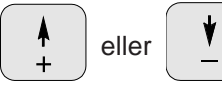

Med disse taster vælges maskintypen (koden) og de maskinspecifikke data som **AMADOS-II** skal have vælges direkte.

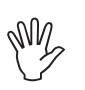

**De valgte data skal altid bekræftes ved at** trykke på tasten **Eingabe** 

Ved at trykke på tasten  $\begin{bmatrix} \cdot & \cdot & \cdot \\ \cdot & \cdot & \cdot \end{bmatrix}$  eller

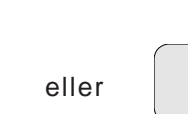

springer taller i displayet et tal videre i den ønskede retning.

Ved at trykke på tasten én gang til kører tallene i displayet videre indtil tasten slippes igen.

Samtlige maskinspecifikke data der skal anvendes til overvågning af den tilkoblede maskine, skal altid

bekræftes ved at trykke på tasten | Eingabe | og dermed

lagre alle oplysninger.

#### **3.2 Ibrugtagning – kort vejledning**

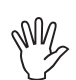

**Før arbejdet påbegyndes skal de maskinspecifikke data vælges i den nævnte rækkefølge, og kontrolleres og e.v.t. kodes ind på ny.**

**På displayet vises først programmets fremstillingsdato. I det efterfølgende tidsrum på ca. 10 sekunder er det ikke muligt at kode data ind. FOR** 

1. **Modus "1"**

Under **Modus "1"** vælges **maskintypen** med **koden "maskintype"**. **Koden** er **afhængig af hvilken såmaskine type der anvendes** (såmaskine med knasthjul eller pneumatisk) **og om såmaskinen er** udstyret **med eller uden markører.**

Hvis såmaskinen er udstyret **med** en **elektrisk såmængdefjernindstilling**, vælges også den ønskede **trinstørrelse** på såmængde-

fjernindstillingen ved at trykke på tasterne

+  $10%$ 

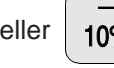

eller |  $10\%$  | over koden "maskintype".

Den ønskede kode finder De i tabellen 3.1.

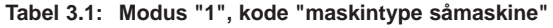

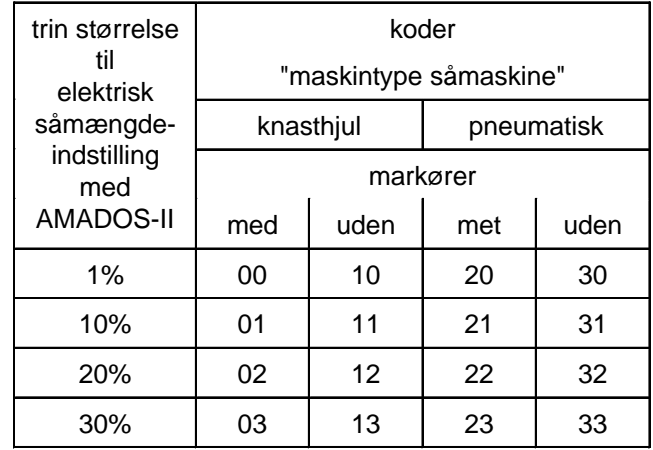

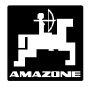

#### 2. **Modus "2 til 4"**

Oplysningerne under Modus "2 til 4" må ikke ændres.

3. **Modus "5"**

Under **Modus "5"** skal De vælge, om såmængden skal reduceres når der skal anlægges kørespor.

- **Modus "5"** vælges og til
	- såmaskiner **uden reducering af såmængden ved anlægning af kørespor** skal De **som ciffer nr. to vælge værdien "00"**.
	- pneumatiske såmaskiner **med reducering af såmængden ved anlægning af kørespor** skal De vælge den **ønskede reducering af såmængden ved anlægning af kørespor med ciffer nr. to** i [%]. Se hertil tabel 3.2.

**Tabel 3.2: Modus "5", reducering af såmængden ved anlægning af kørespor til pneumatiske såmaskiner med såmængdeindstilling uden returløb af såmængden**

| arbejds-<br>bredde<br>[m] | antal<br>såskær | Antal<br>kørespors-<br>slanger | anbefalet<br>reducering af<br>såmængden |
|---------------------------|-----------------|--------------------------------|-----------------------------------------|
|                           |                 |                                | $[\%]$                                  |
|                           | 48              | 4                              | 8                                       |
| 6                         | 60              | 4                              | $\overline{7}$                          |
|                           | 48              | 6                              | 12                                      |
|                           | 60              | 6                              | 10                                      |
|                           | 36              | 4                              | 11                                      |
|                           | 44              | 4                              | 9                                       |
| 4,5                       | 36              | 6                              | 17                                      |
|                           | 44              | 6                              | 14                                      |
|                           | 32              | 4                              | 12                                      |
|                           | 40              | 4                              | 10                                      |
| 4                         | 32              | 6                              | 19                                      |
|                           | 40              | 6                              | 15                                      |
|                           | 24              | 4                              | 17                                      |
|                           | 30              | 4                              | 13                                      |
| 3                         | 24              | 6                              | 25                                      |
|                           | 30              | 6                              | 20                                      |

#### 4. **Modus "6"**

Under **Modus "6"** vælger De, om **såmaskiner er udstyret med** (01) eller **uden** (00) **såmængdeindstilling.**

5. **Modus "7"**

Under **Modus "7" skal De vælge, om** KG-2 er udstyret med omdrejningsovervågning **(01) eller ej (00).**

6. **Modus "8"** fra version 25.09.00

Under **Modus "8"** skal De vælge, hvor mange sensorer der er monteret på såmaskinen. "00" = 2 sensorer eller "01" = 1 sensor.

- 7. Positionen på indstillingsarmen til gearkassen kontrolleres. Indstillingsmotoren skal føre indstillingsarmen nøjagtig hen på skalaværdien "0" **(kun på såmaskiner med såmængdeindstilling)** (se hertil Kap. 3.3.2).
- 8. "Imp./100m" kontrolleres og e.v.t. korrigeres (ved at kode ind eller ved at køre en kalibreringsstrækning; se hertil Kap. 3.3.3.1).
- 9. Arbejdsbredden kontrolleres, eventuel korrigeres (se hertil Kap. 3.3.3.2).
- 10. Udsåmængden vælges **(kun til såmaskiner med såmængdefjernindstilling** (se hertil Kap. 3.3.3.3).
- 11. Før de begynder skal der foretages en indsåningsprøve (se hertil Kap. 3.3.3.4).
- 12. Køresporsrytmen programmeres (se hertil Kap. 3.3.3.5).
- 13. Ved anlægning af interval-kørespor skal længden på det tilsåede og ikke tilsåede område vælges **(kun til knasthjulssåmaskiner)** (se hertil Kap. 3.3.3.6).
- 14. Startfunktionen foretages. Efter at startfunktionen er sat i gang bliver hektartælleren - delarealet automatisk sat på "0" (se hertil Kap. 3.4.1).
- 15. Køresporstælleren skiftes videre (se hertil Kap. 3.4.2).
- 16. Omdrejningstallet til omdrejningsovervågningen til blæseren vælges **(kun til pneumatiske såmaskiner)** (se hertil Kap. 3.4.6.3).
- 17. Såningen kan påbegyndes.

### **16 Såmaskinen - Forberedelser til på ibrugtagning**

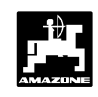

#### **3.3 Ibrugtagning - forberedelse (udførlig vejledning)**

W **Før arbejdet påbegyndes skal de nødvendige maskinspecifikke data kontrolleres og e.v.t. kodes ind på ny – i den følgende rækkefølge.**

**FOR De maskinspecifikke data der allerede er indkodet forbliver lagret.**

- **3.3.1 Oplysninger om maskintype og udstyr på maskinen (Modus "1" til "8")**
- **FOR På displayet vises først programmets fremstillingsdato. I det efterfølgende tidsrum på ca. 10 sekunder er det ikke muligt at kode data ind.**
- **1. Modus "1", maskintype vælges**

Under **Modus "1"** vælges **maskintypen** med **koden "maskintype"**. **Koden** er **afhængig af hvilken såmaskine type der anvendes** (såmaskine med knasthjul eller pneumatisk) **og om såmaskinen er** udstyret **med eller uden markører.**

Hvis såmaskinen er udstyret **med** en **elektrisk såmængdefjernindstilling**, kan såmængden forandres under såarbejdet med **AMADOS-II**. Den ønskede **trinstørrelse** (1%, 10%, 20% oder 30%), til ændring af

såmængden foretages ved at trykke på tasten

+  $10%$ 

eller | 10% | bliver ligeledes valgt over koden

"maskintype" .

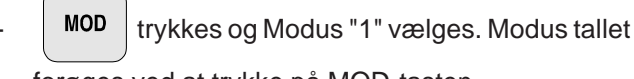

forøges ved at trykke på MOD-tasten.

Dette vises i displayet efter at Modus "1" er valgt

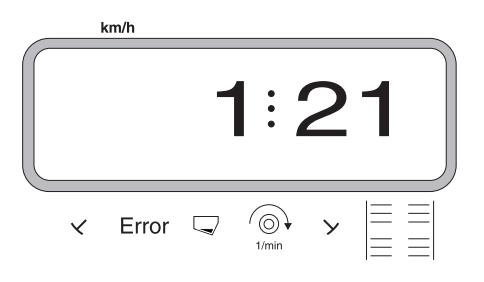

Det første ciffer viser at Modus "1" er valgt, det andet ciffer viser koden til den valgte maskintype og det tredje ciffer viser trinstørrelsen på +10% eller -10% tasten til såmængdefjernindstillingen. Den nødvendige kode finder De i tabel 3.3.

**Eksempel:** pneumatisk såmaskine med markører og såmængdefjernindstilling

På grund af stærk skiftende jordtyper skal såmængden forandres med **± 20%** over såmængdeindstillingen ved

at trykke på tasten + eller  $10%$ 

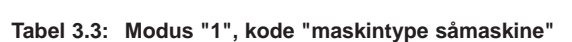

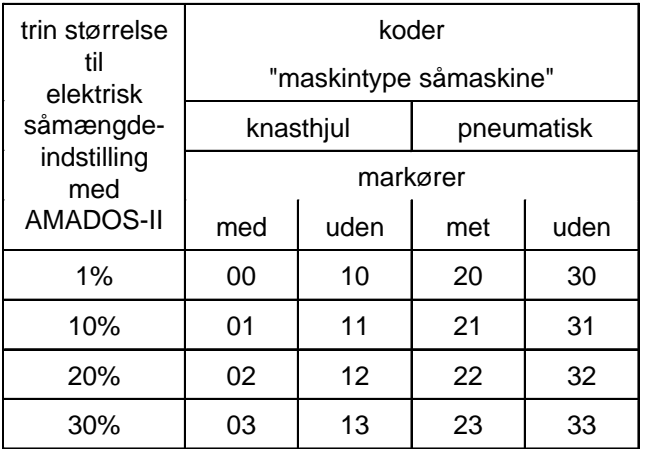

I det viste eksempel er koden "maskintype": **22**

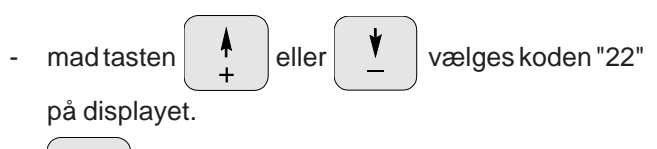

 $\frac{Eingable}{hyp}$  trykkes, derved bliver den valgte værdi "22" lagret.

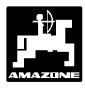

#### **2. Modus "2", valg af tidsforløbet der går før alarmen udløses når der opstår en fejl ved såakselen**

MOD | trykkes og Modus "2" vælges. Modus tallet forøges ved at trykke på MOD-tasten.

Dette vises i displayet efter at Modus "2" er valgt

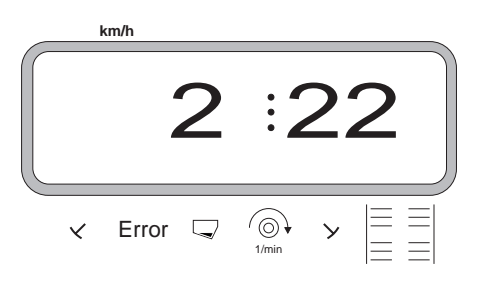

Det første ciffer Modus "2", tallet "22" betyder, at hvis der skulle opstå en fejl på såakselen går der 22 sekunder før alarmen udløses dette er indstillet på fabrikken.

 $\begin{array}{c|c|c|c|c|c|c|c|c} \hline \text{med taken} & \text{rel} & \text{eller} & \text{kan tidsforløbet} \end{array}$ 

ændres, f.eks. "10" for pneumatiske såmaskiner.

- $E_{\text{input}}^{\text{Eingabe}}$  trykkes, derved bliver den valgte tid lagret.
- **3. Modus "3", valg af tidsforløbet der går før alarmen udløses når der opstår en fejl ved køresporsakselen**

MOD | trykkes og Modus "3" vælges. Modus tallet

forøges ved at trykke på MOD-tasten.

Dette vises i displayet efter at Modus "3" er valgt

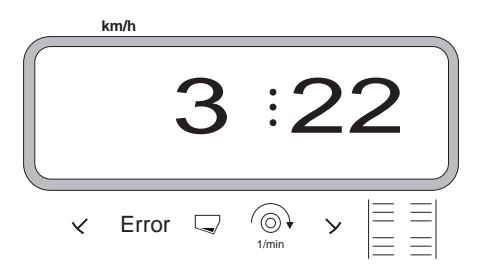

Det første ciffer Modus "3", tallet "22" betyder, at hvis der skulle opstå en fejl på såakselen går der 22 sekunder før alarmen udløses dette er indstillet på fabrikken.

 $\begin{array}{c|c|c|c|c|c} \text{med taken} & \text{P} & \text{eller} & \text{Van tidsforløbet} \end{array}$ 

ændres, f.eks. "10" for pneumatiske såmaskiner.

 $\frac{Eingabe}{hyput}$  trykkes, derved bliver den valgte tid lagret.

- **4. Modus "4", valg af tidsforløbet når der ved anlægning af kørespor impulserne fra sensoren skal ignoreres før alarmen udløses**
- MOD | trykkes og Modus "4" vælges. Modus tallet forøges ved at trykke på MOD-tasten.

Dette vises i displayet efter at Modus "4" er valgt

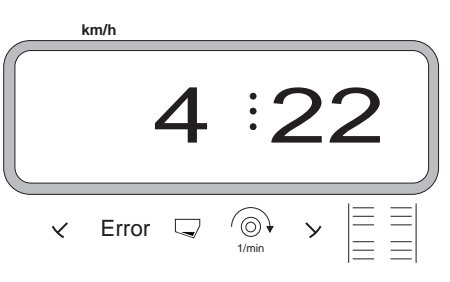

Det første ciffer Modus "4", tallet "22" betyder, at hvis der skulle opstå en fejl går der 22 sekunder før alarmen udløses dette er indstillet på fabrikken.

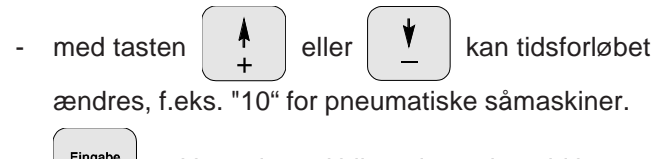

 $\frac{Eingabe}{hyput}$  trykkes, derved bliver den valgte tid lagret.

#### **5. Modus "5"**

Under **Modus "5"** vælges om såmængden skal reduceres ved anlægning af kørespor med såmængdeindstillingen eller ej.

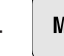

MOD | trykkes og Modus "5" vælges. Modus tallet

forøges ved at trykke på MOD- tasten.

- **a)** Følgende skal foretages ved såmaskiner **uden reducering af såmængden ved anlægning af kørespor**
	- **pneumatiske** såmaskiner **uden** såmængdeindstilling.
	- **pneum.** såmaskiner **med** såmængdeindstilling **og** reduceret såmængde
	- **mekaniske** såmaskiner.

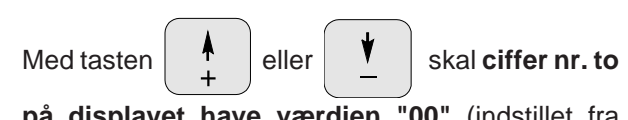

**på displayet have værdien "00"** (indstillet fra fabrikken).

Dette vises i displayet **når såmængden ikke skal reduceres ved anlægning af kørespor**

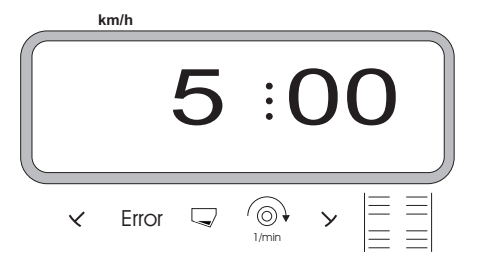

Det første ciffer viser den valgte Modus "5".

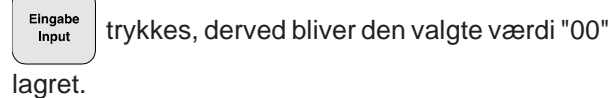

**b)** Følgende skal foretages på såmaskiner **når såmængden skal reduceres ved anlægning af kørespor**

- **pneumatiske** såmaskiner **med** såmængdeindstilling **uden** returløb af såmængden.
- Med **ciffer nr. to** vælges den anbefalede **reducering af såmængden** i [%] **ved anlægning af kørespor**. Reduceringen af såmængden er afhængig af
- såmaskinens arbeidsbredde.
- antal såskær,
- antal slanger til køresporene.

Værdien til ciffer nr. to finder De i spalten **"anbefalet reducering af såmængden"** i tabel 3.4.

#### **Eksempel:**

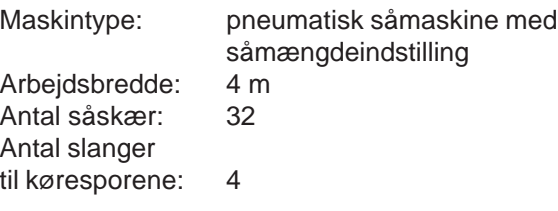

**Tabel 3.4: Reducering af såmængden ved anlægning af kørespor på pneumatiske såmaskiner med såmængdeindstilling uden returløb af såmængden**

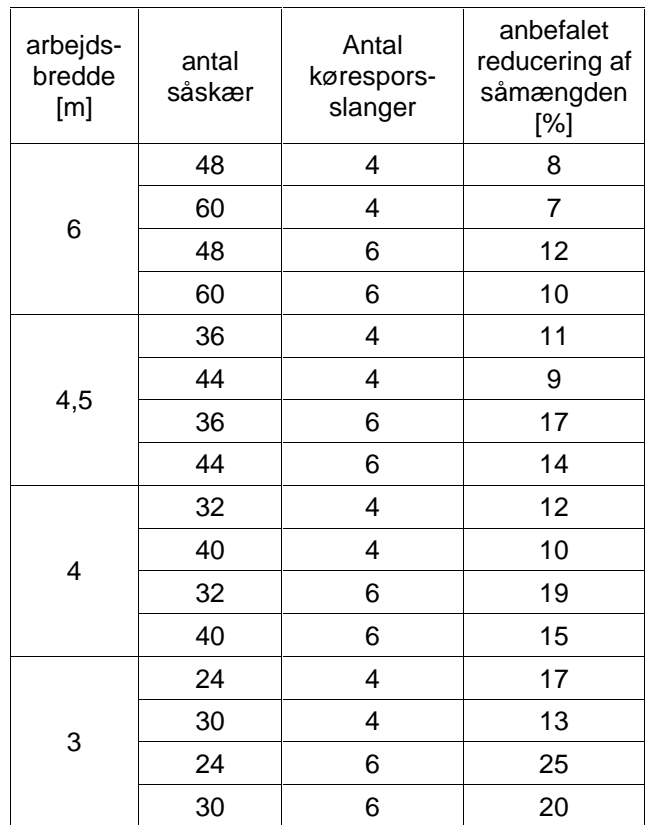

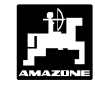

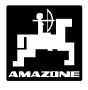

I det viste eksempel er den anbefalede reducering af såmængden **12%**.

Med tasten <sup>†</sup> eller  $\mathbf{v}$  vælges **værdien** 

"12" **til ciffer nr. to** for den anbefalede **reducering af såmængden ved anlægning af kørespor**.

Dette vises i displayet på **pneumatiske** såmaskiner **ved** reducering af såmængden med 12 %-i ved anlægning af kørespor

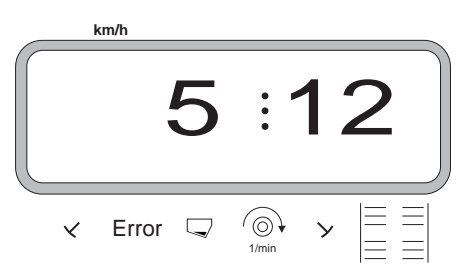

Det første ciffer viser den valgte Modus "5" ciffer nr. to "12" betyder, at såmængden bliver reduceret med 12% ved anlægning af kørespor.

ingabe trykkes, og derved bliver den valgte værdi f.eks. "12" lagret.

#### **6. Modus "6", såmængdeindstilling ja=01 / nej=00**

Under **Modus "6"** vælges, om såmaskiner er udstyret med (01) eller uden (00) såmængdeindstilling.

> **Ved frakobling af såmængd-eindstillingen samtidig bliver alle maskinspecifikke data (hektartæller o.s.v.) der er lagret i AMADOS-II slettet. Før dette foretages skal De notere alle vigtige data ned (Kap. 6 maskin data).**

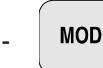

W

MOD | trykkes og Modus "6" vælges. Modus tallet

forøges ved at trykke på MOD- tasten.

Dette vise i displayet når Modus "6" er valgt

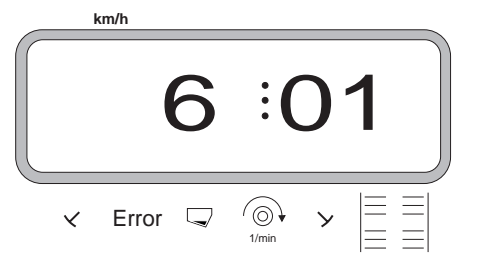

Det første ciffer viser den valgte Modus "6", ciffer nr. to "01" betyder, at såmaskinen er udstyret med såmængdeindstilling.

- Med tasten eller vælges koden

"00" eller "01" på displayet.

Eingabe trykkes og derved bliver den valgte værdi f.eks. "01" lagret.

**Efter at såmængde indstillingen er kodet ind kører indstillingsmotoren indstillingsarmen til gearkassen i position "0" på skalaen. På displayet vises i nogle få sekunder fremstillingsdatoen på programmet. FOR** 

Før de koder resten af de maskinspecifikke data ind skal indstillingsmotoren kalibreres (se hertil Kap. 3.3.2).

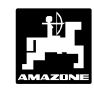

#### **7. Modus "7", overvågning af rotorgrubber ja=01 / nej=00**

Under **Modus "7"** vælger De, om KG-2 er udstyret med omdrejningsovervågning (01) eller ej (00).

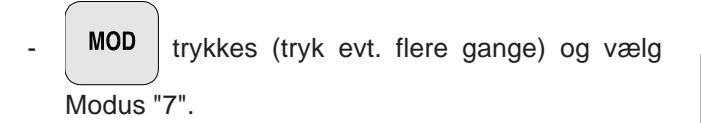

Display, efter at modus "7" er valgt

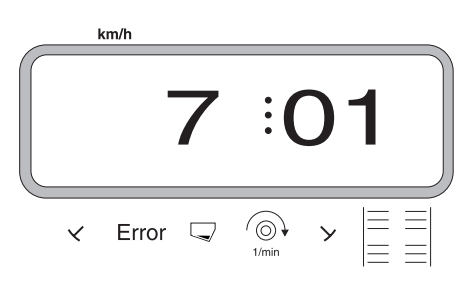

Det første ciffer viser den valgte Modus "7", ciffer nr. to "01" viser at rotorgrubberen er udstyret med omdrejningsovervågning.

- Med tasten  $\begin{array}{c} \uparrow \\ \downarrow \end{array}$  eller  $\begin{array}{c} \downarrow \\ \downarrow \end{array}$  vælges koden "00" eller "01" på displayet.
	- Eingabe trykkes og derved bliver den valgte værdi

f.eks. "01" lagret, samtidigt bliver værdien låst så den ikke kan blive ændret ved et uheld.

#### **8. Modus "8", antal sensorer på markørerne vælges**

Under **Modus "8**" vælges, hvor mange markør sensorer der er monteret på maskinen. "00" = 2 sensorer og "01" = 1 sensor.

Såmaskine med en markør sensor

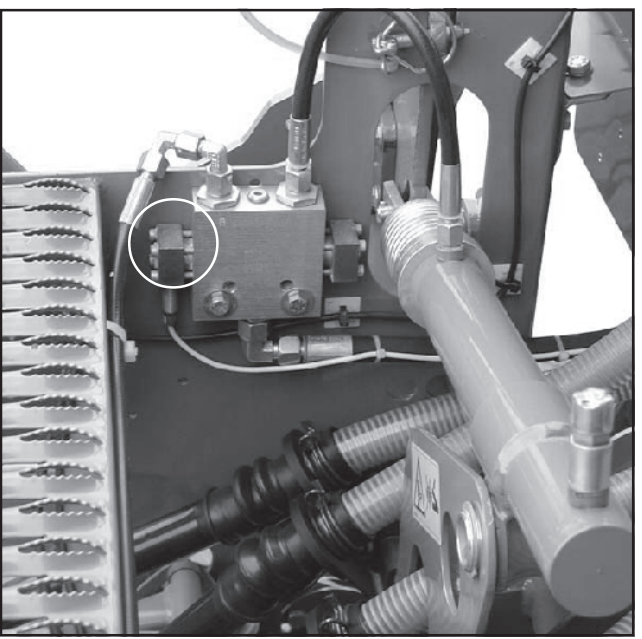

Såmaskine med to markør sensorer

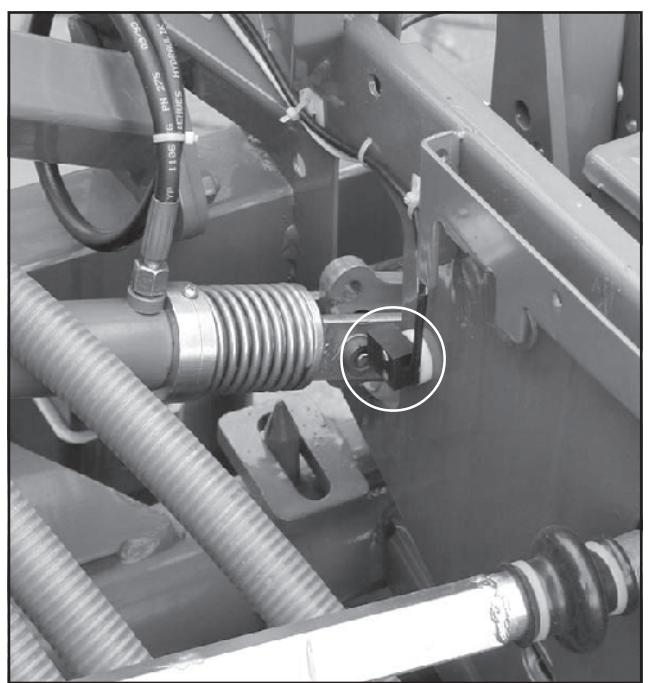

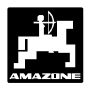

- trykkes (tryk evt. Flere gange) og Modus "8" vælges.

Display efter at Modus "8" er valgt

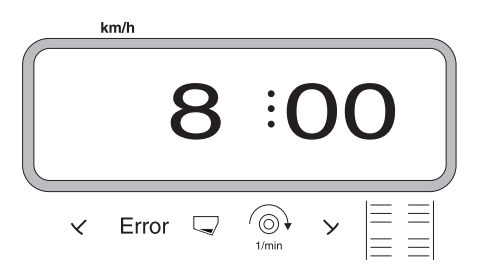

Det første ciffer viser den valgte Modus "8", ciffer nr. to "00" viser, at såmaskinen er udstyret med to markør sensorer.

- Med tasten  $\parallel \stackrel{\blacklozenge}{\blacksquare}$  eller  $\parallel \stackrel{\blacklozenge}{\blacksquare}$  vælges koden "00" eller "01" på displayet.
- Eingabe trykkes og derved bliver den valgte værdi
	- f.eks. "00" lagret, samtidigt bliver værdien låst så den ikke kan blive ændret ved et uheld.

### **22 Såmaskinen - Forberedelser til på ibrugtagning**

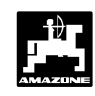

- **3.3.2 Kalibrering af indstillingsmotoren (kun til såmaskiner med såmængdeindstilling)**
- **Under kalibreringen skal AMADOS-II og maskinstikket være forbundet med hinanden.** ເສ

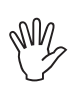

**Kalibreringen skal foretages når maskine står stille.**

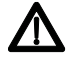

**Under kalibreringen, må man ikke komme i nærheden af doseringsakslen eller gearkassen. Fare for at komme i klemme!**

#### **Følgende skal foretages når motoren skal kalibreres:**

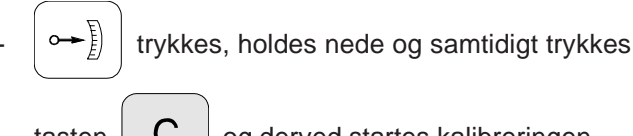

tasten  $\begin{bmatrix} \mathbf{C} \end{bmatrix}$  og derved startes kalibreringen.

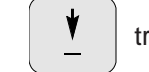

- trykkes indtil impulsværdien **"0"** vises på

displayet. Når impulsværdien "0" bliver vist, skal indstillingsarmen på gearkassen stå i position "0" på skalaen til gearkassen.

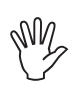

**Når indstillingshåndtaget til gearkassen er i position "0" skal lysdioden (LED) på nulstillingscensoren lyse. Hvis det ikke sker se Kap. 3.6.**

- trykkes indtil, gearindstillingsmotoren har

sat indstillingsarmen i position "**98**" på skalaen til gearkassen.

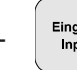

ingabe trykkes og kalibreringen er afsluttet.

Værdien der bliver vist i displayet og den korrekte position på gearindstillings armen skal sammenlignes med hinanden (se hertil Kap. 3.3.2.1).

**3.3.2.1 Værdien i displayet og den virkelige position på indstillingshåndtaget på gearkassen sammenlignes med hinanden (kun på såmaskiner med såmængdeindstilling)**

trykkes og den momentane position af indstillingshåndtaget på gearkassen vises i displayet.

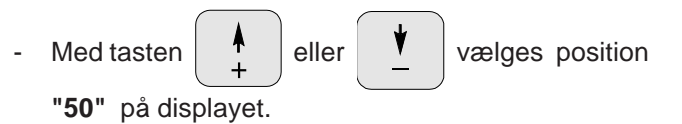

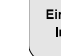

-trykkes og derved bliver den valgte værdi

**"50"** lagret. Samtidigt indstiller motoren håndtaget på gearkassen til den valgte position.

- Indstillingsposition **"50"** på displayet sammenlignes med indstillingshåndtagets virkelige position på gearkassen.

**Når der er afvigelser imellem den viste og den virkelige position på indstillingshåndtaget på gearkassen skal indstillingsmotoren kalibreres på ny. Se hertil Kap. 3.3.2.2.**

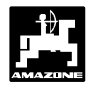

**3.3.2 Afvigelser imellem den viste og den virkelige position af indstillingsarmen til gearkassen**

#### **Eksempel 1: Værdien for den virkelige position på indstillingshåndtaget til gearkassen er større end den position der bliver vist på displayet**

Den viste indstillingsposition på gearkassen: **"50"** Den virkelige indstillingsposition på gearkassen: **"51"**

#### **En ny kalibrering foretages på følgende måde:**

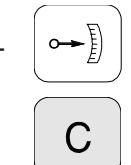

trykkes holdes nede og samtidigt trykkes

derved startes kalibreringen.

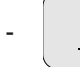

- trykkes indtil impulsværdien **"0"** vises på

displayet. Når impulsværdien "0" bliver vist, skal indstillingsarmen på gearkassen stå i position "0" på skalaen til gearkassen.

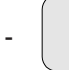

- trykkes indtil, gearindstillingspositionen **"97"**

bliver vist i displayet**.**

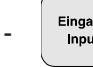

ingabe trykkes og kalibreringen er afsluttet.

Værdien der bliver vist i displayet og den korrekte position på gearindstillings armen skal sammenlignes med hinanden.

**Hvis den viste og den virkelige indstillingsposition på skalaen ved gearkassen stadigvæk ikke stemmer overens, skal der foretages en ny kalibrering.**

#### **Eksempel 2: Den virkelige indstillingsposition på skalaen ved gearkassen er mindre end værdien der bliver vist i displayet**

Den viste indstillingsposition på gearkassen: **"50"** Den virkelige indstillingsposition på gearkassen: **"49"**

#### **En ny kalibrering foretages på følgende måde:**

trykkes holdes nede og samtidigt trykkes

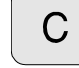

derved startes kalibreringen.

- 
- trykkes indtil impulsværdien **"0"** vises på

displayet. Når impulsværdien "0" bliver vist, skal indstillingsarmen på gearkassen stå i position "0" på skalaen til gearkassen.

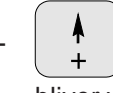

- trykkes indtil, gearindstillingspositionen **"99"** bliver vist i displayet**.**

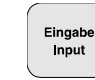

 $\frac{Eingable}{input}$  trykkes og kalibreringen er afsluttet.

Værdien der bliver vist i displayet og den korrekte position på gearindstillings armen skal sammenlignes med hinanden.

**Hvis den viste og den virkelige indstillingsposition på skalaen ved gearkassen stadigvæk ikke stemmer overens, skal der foretages en ny kalibrering.**

### **24 Såmaskinen - Forberedelser til på ibrugtagning**

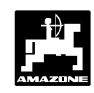

#### **3.3.3 Indkodning af de maskinspecifikke data**

#### **3.3.3.1 Kalibrering af vejstrækningssensoren**

For at finde frem til den virkelige fremkørselshastighed skal **AMADOS-II** have kalibreringsværdien "Imp./100m", som sensoren "X" som sensoren giver videre til **AMADOS-II** ved at køre en målestrækning på 100 m.

For at indkode kalibreringsværdien "Imp./100m" er der to muligheder:

- værdien "Imp./100m" kendes og bliver direkte kodet ind på tastaturet.
- værdien "Imp./100m" kendes ikke og findes ved at køre en målestrækning.

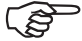

**På grund af at kalibreringsværdien "Imp./ 100m" er afhængig af jordforholdene, anbefaler vi, ved meget skiftende jordtyper at foretage en ny kalibreringsværdi ved at køre en målestrækning.**

**1. Værdien "Imp./100 m" kendes**

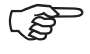

**Kalibreringsværdien "Imp./100m" er afhængig**

- **af maskintypen.**
- **hvor sensoren er monteret.**
- **af jordforholdene.**

#### **Hertil foretages følgende:**

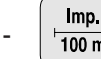

 $\frac{Imp.}{100 m}$  trykkes (medens maskinen står stille).

Kalibreringsværdien "Imp./100m" tages fra tabellen

3.5 og vælges med tasten  $\begin{array}{c} \text{P} \\ \text{P} \end{array}$  eller

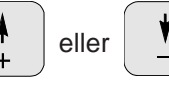

Den valgte kalibreringsværdi vises i displayet

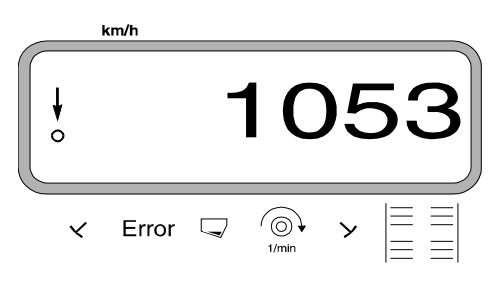

-trykkes og derved bliver den valgte kalibreringsværdi lagret.

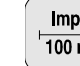

-trykkes en gang til og den lagrede

kalibreringsværdi kontrolleres. Den valgte kalibreringsværdi skal nu komme tilsyne i displayet.

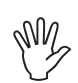

W

**De viste kalibreringsværdier i tabel 3.5 er middelværdier der er op målt i praksis.**

**Hvis der er afvigelser i**

- **den udsåede mængde og det virkeligt bearbejdede areal**
- **i den af AMADOS-II registrerede og viste areal og det virkeligt bearbejdede areal.**

**Kalibreringsværdien udregnes på ny ved at køre en målestrækning på 100 m (se hertil Kap. 3.3.3.1 pkt. 2).**

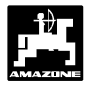

**Tabel 3.5: Kalibreringsværdier "Imp./100m" der er opmålt i praksis afhængig af såmaskinetype og følermonteringspunkter samt de tilsvarende håndsvingsomdrejninger til gennemførelse af en indsåningsprøve for**

#### **• AD 2, AD 3, AD-P2, AD-PL2, RP-AD2/RP-AD-P2, RP-AD 3, RP-AD-PL2, FRS og FPS**

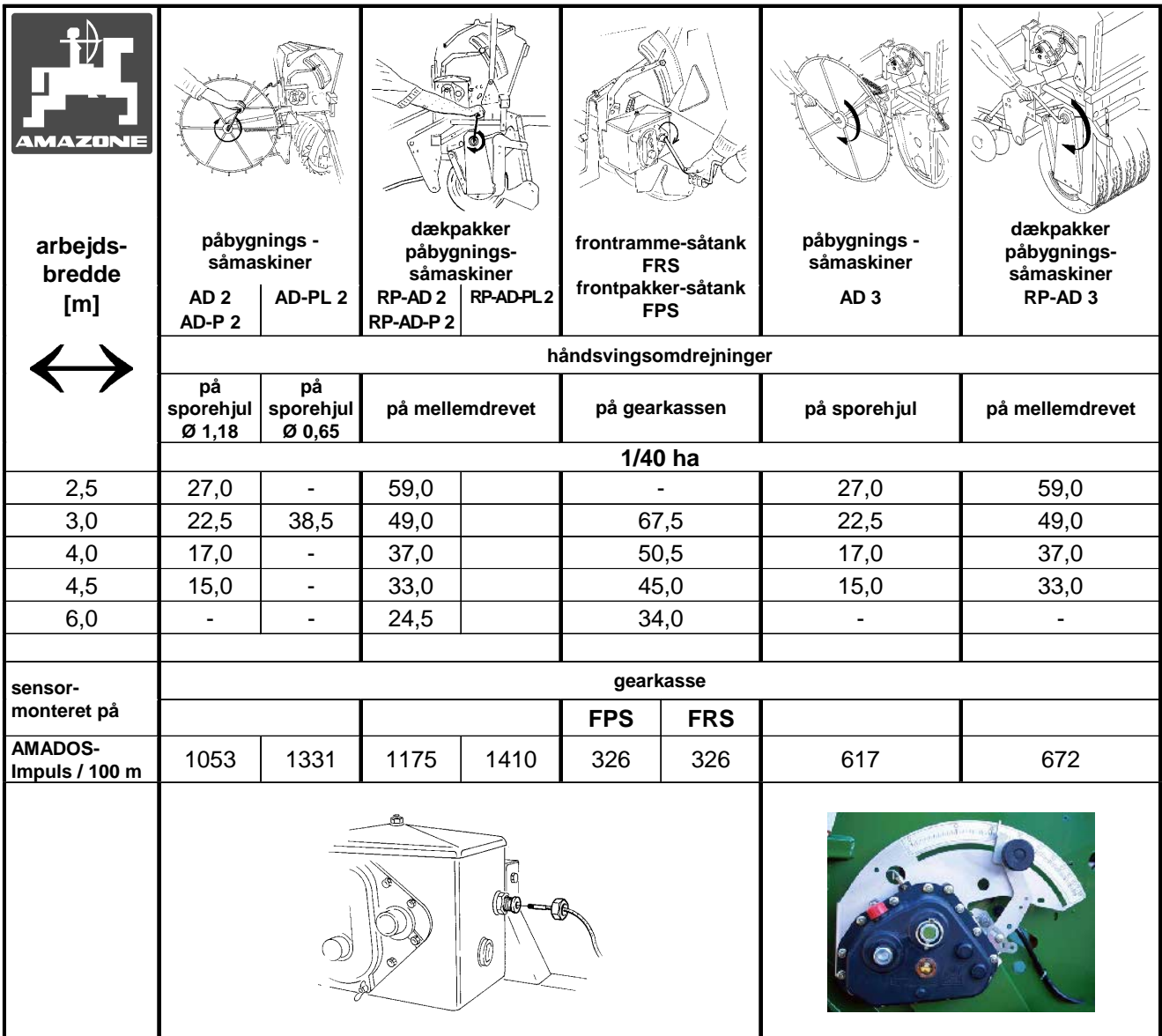

Tab36.doc

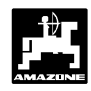

#### **• D8 Special, D8 Super, D9 Special, D9 Super og MD 8**

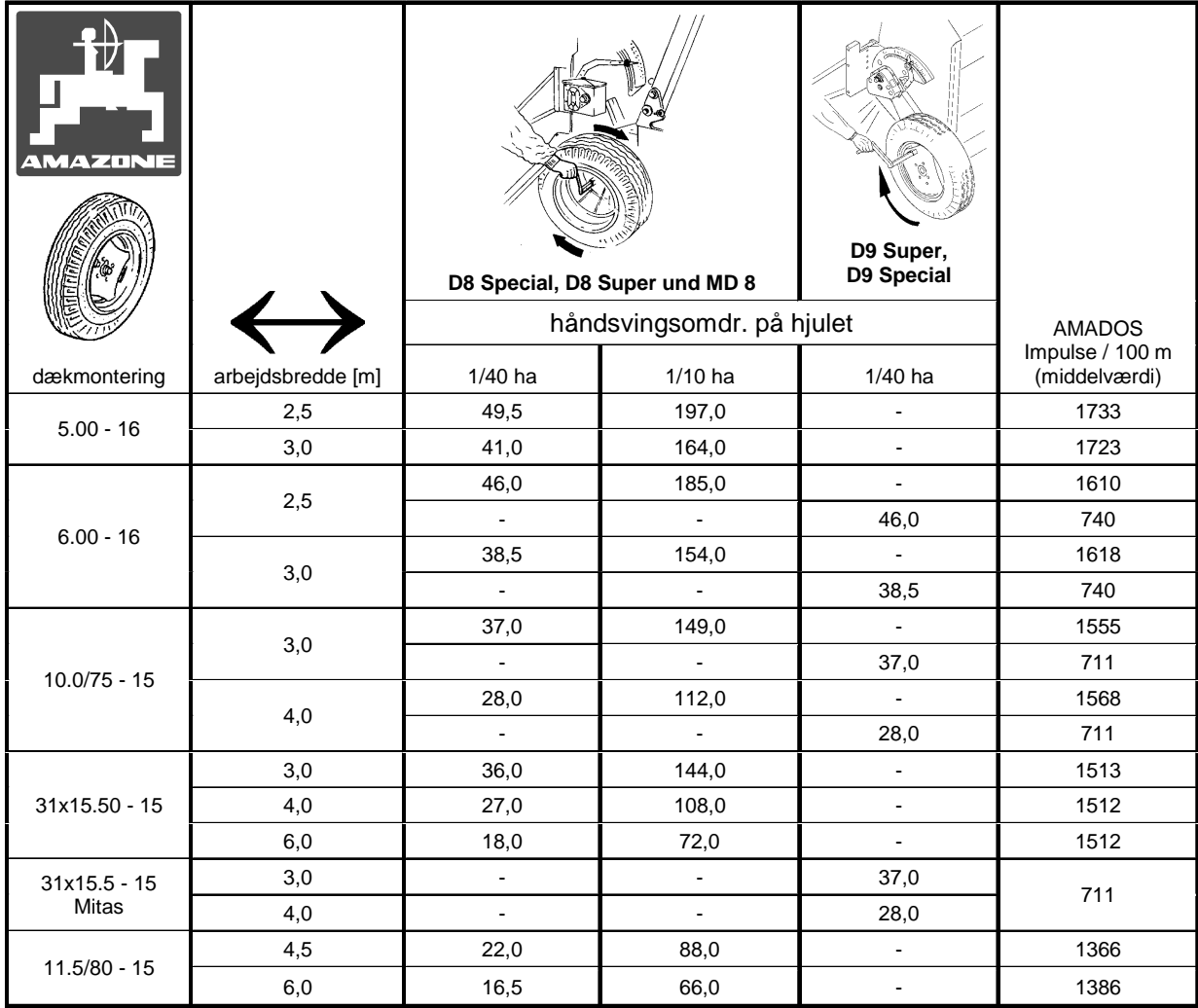

#### **• Xact**

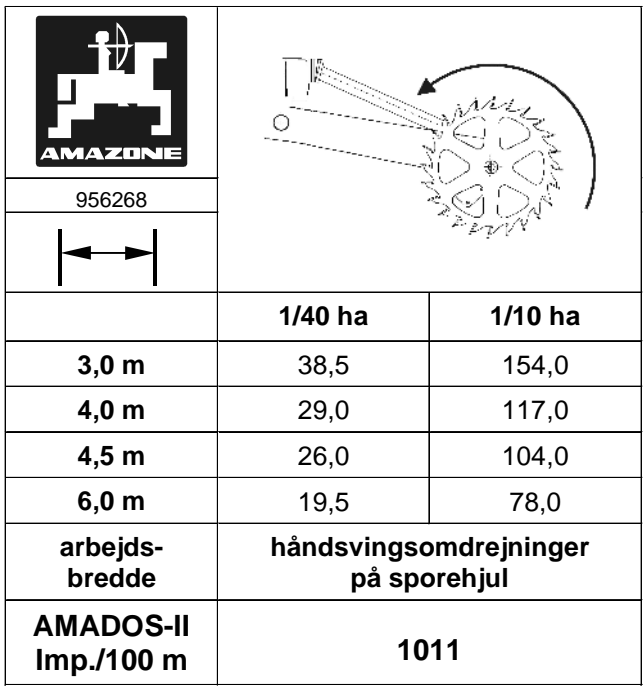

tab38neu

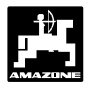

#### **2. Værdien "Imp./100m" kendes ikke**

- PÅ marken skal der opmåles en eksakt målestrækning på 100 m. Start og slutpunktet på målestrækningen markeres.
- Traktoren stilles i startposition og såmaskinen sættes i arbejdsstilling (såsædsdosseringen skal e.v.t. afbrydes).

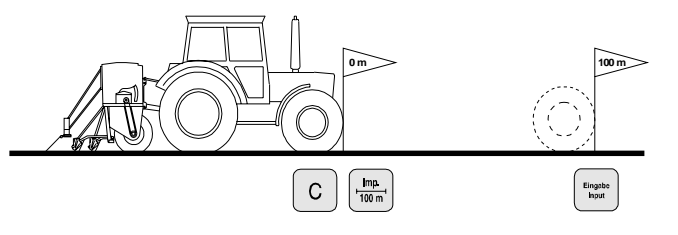

trykkes og holdes nede, samtidigt trykkes

Den registrerede vises i displayet

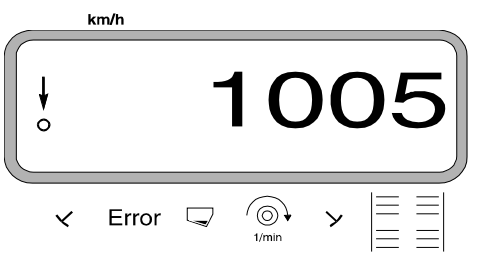

Den registrerede kalibreringsværdi skrives i tabellen 3.6.

**Tabel 3.6: Kalibreringsværdi "Imp./100m" afhængig af jordtype**

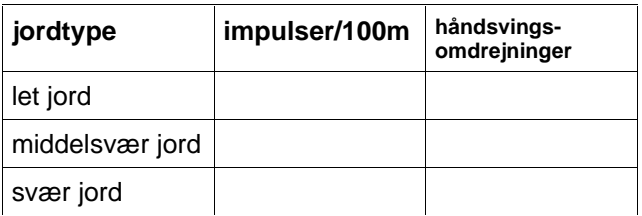

- Målestrækningen køres eksakt fra start til slutpunktet (ved start springer tælleren på "1"). Herved bliver de fortløbende impulser vist på displayet. Når De kører målestrækninger må der **ikke** trykkes på tasterne.

Dette vises i displayet under kalibreringen

tasten  $\frac{Imp}{100 m}$ 

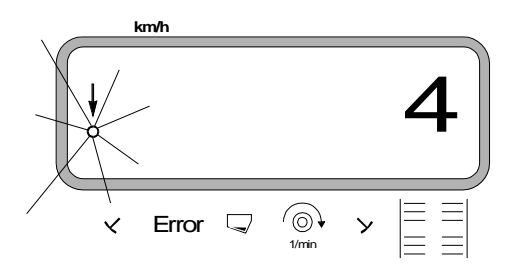

- Stop efter 100 m. Det opmålte antal impulser på 100m bliver nu vist i displayet (f.eks. 1005).
- 

Eingabe trykkes og derved bliver den viste

kalibreringsværdi (Imp./100 m) lagret.

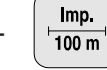

**Imp.**<br>|trykkes en gang til og den lagrede

kalibreringsværdi kontrolleres. Den opmålte kalibreringsværdi, f.eks. 1005 Imp./100 m, vil nu blive vist i displayet.

**Når kalibreringsværdien bliver opmålt ved at køre en målestrækning, er det meget vigtigt at de nødvendige håndsvingsomdrejninger til indsåningsprøven bliver regnet ud og noteret ned i tabel 3.5 (kun for maskiner uden såmængdeindstilling).**

**3. Udregning af håndsvingsomdrejninger (kun for maskiner uden såmængdeindstilling)**

#### **Eksempel:**

W

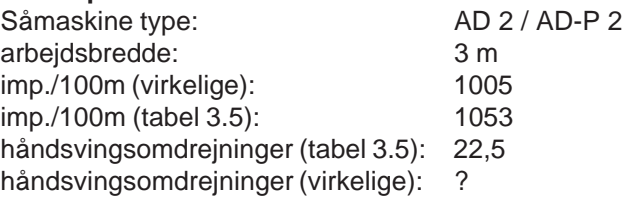

**håndsving (virkl.) = håndsving (tab. 3.5) x omregningsfaktor**

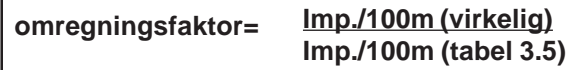

 **omregningsfaktor = 1005 = 0,95 1053**

 **håndsving (virkl.) = 22,5 x 0,95 = 21,4**

### **28 Såmaskinen - Forberedelser til på ibrugtagning**

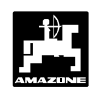

#### **3.3.3.2 Arbejdsbredden kodes ind**

For at registrere det bearbejdede areal skal **AMADOS-II** have arbejdsbredden kodet ind. Dette gøres på følgende måde:

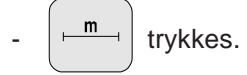

Værdien vælges med **tasten** <sup>†</sup> eller f.eks. "3.00" for 3m arbejdsbredde.

Arbejdsbredden vises i displayet

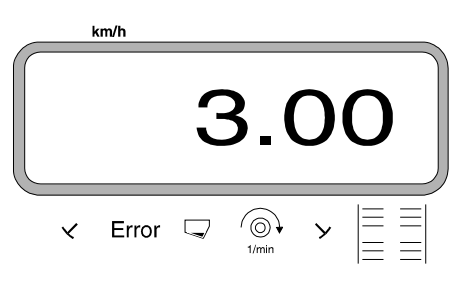

- -trykkes, herved bliver den valgte værdi lagret.
- -trykkes en gang til og den lagrede værdi

kontrolleres. På displayet vises nu den lagrede værdi f.eks. "3.00".

**3.3.3.3 Udsåningsmængde (såmængde) kodes ind (kun på såmaskiner med såmængdeindstilling)**

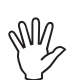

**Den ønskede såmængde kan kun kodes ind når maskinen står stille.**

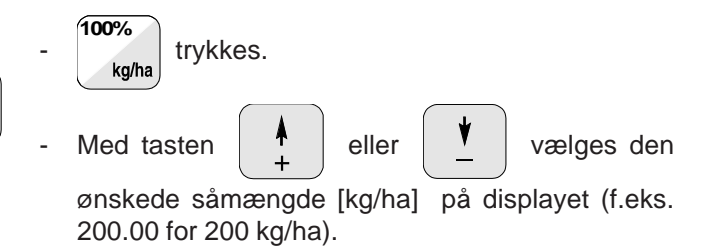

Eingabe trykkes, derved bliver den valgte værdi (200) lagret.

**100%** trykkes én gang til og den lagrede værdi ka/ha kontrolleres. På displayet vises nu tallet "200.00".

Den ønskede såmængde vises i displayet

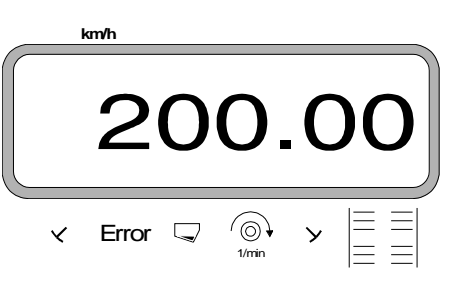

indsåningsprøven foretages.

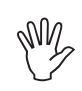

-

**Når der skiftes til en anden såsæd skal der foretages en indsåningsprøve.**

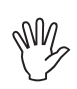

**Hvis udsåmængden skal ændres med mere end 50 % skal der foretages en ny indsåningsprøve.**

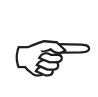

**På såmaskiner med såmængdeindstilling kan såmængden ændres under såarbejdet**

 $+$ **ved at trykke tasten eller** | 10% | (se 10%

**hertil Kap. 3.4.3).**

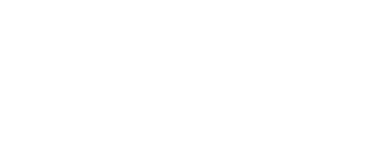

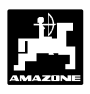

#### **3.3.3.4 Indsåningsprøven foretages**

- **1. Indsåningsprøven foretages på såmaskiner uden såmængdeindstilling**
- Udregning af den nødvendige indsåningsmængde [kg] til den ønskede udsåmængde [kg/ha].

ønsket udsåmængde [kg/ha] = nødvendig indsåningsmængde [kg] 40

#### **eksempel:**

den ønskede udsåmængde: 200 kg/ha nødvendig indsåningsmængde: 5 kg

- De finder frem til det nødvendige indstillingsnummer på gearkassen (position på indstillingshåndtaget) til den ønskede udsåmængde som sædvanlig.
- Såmaskinen indsås som sædvanlig på 1/40 ha.

**2. Indsåningsprøven foretages på såmaskiner med såmængdeindstilling**

**På pneumatiske såmaskiner med reducering af såmængde ved anlægning af sprøjtespor, skal man sikre sig, at tælleren til køresporene ikke står på "0" (anlægning af kørespor) før indsåningsprøven foretages.** W

#### **eksempel:**

indkodet udsåmængde: f.eks. 200 kg/ha

- trykkes.
- med tasten eller vælges en

gearkasse indstillingsposition (f.eks. "50") på displayet, der er den normale position for den såsæd der anvendes (normal position til korn "50" og til raps "10").

Indstillingsmotorens position vises i displayet

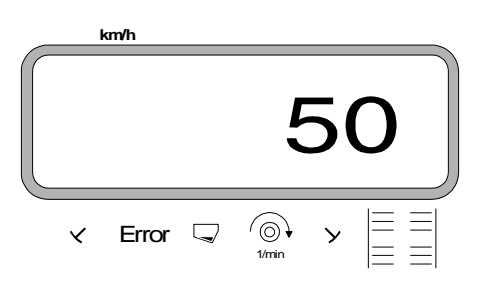

<sub>Input</sub> | trykkes og derved bliver den indkodede værdi

f.eks. "50" lagret. På displayet står tallet "50" stadigvæk og indstillingsmotoren indstiller armen på gearkassen i position "50" på skalaen.

Der startes op på ny.

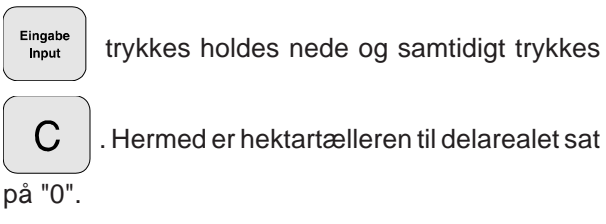

- Den **første indsåningsprøve** foretages. Hertil

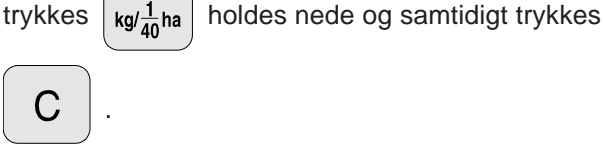

- Såmaskinen indsås som sædvanlig på mindst 1/40 ha.

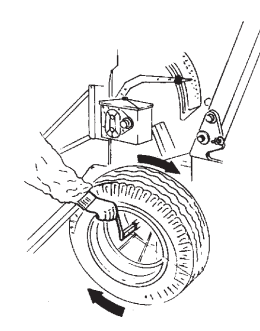

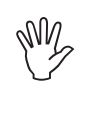

**Ved indsåningen bliver indsåningsarealet registreret. For dette indsåningsareal bliver den nødvendige indsåningsmængde automatisk regnet ud, dette vises fortløbende på displayet. Også udover 1/40 ha.**

**Når indsåningsarealet på 1/40 ha er opnået lyder der et akustisk signal.**

- Indsåningsprøven må først afsluttes efter at det akustiske signal har lydt.

Dette vises i displayet efter at indsåningsprøven er afsluttet

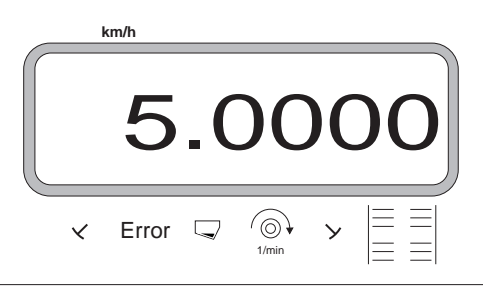

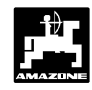

- F **På displayet vises den nødvendige indsåningsmængde [kg.] der er udregnet fra indsånings strækningen og den indkodede udsåmængde.**
- Den opsamlede indsåningsmængde (f.eks. 4,5 kg). (der skal tages hensyn til spandens vægt!) vejes.

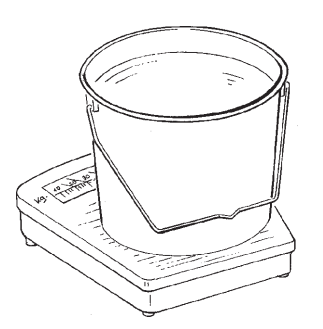

Ved at gå ud fra den viste nødvendige indsåningsmængde, skal vægten af den opsamlede

indsåningsmængde kodes ind med tasten

eller

F.eks. når man går ud fra værdien "5.0000" for 5 kg (til en udsåmængde på 200 kg/ha), skal værdien "4.5000" for 4,5 kg for den virkelige indsåningsmængde vælges på displayet.

Den virkelige indsåningsmængde vises i displayet

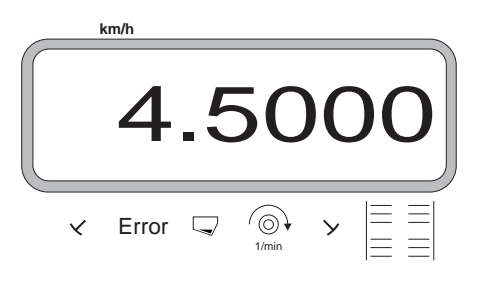

 $\frac{f_{\text{input}}}{f_{\text{input}}}$  trykkes, og bliver dermed lagret. Med denne

værdi beregner AMADOS-II automatisk den nye position på indstillingsarmen på gearkassen. Indstillingsmotoren kører indstillingsarmen til denne position.

> **Hvis fejlmeldingen "ERROR 1" kommer tilsyne, kan den indkodede udsåmængde ikke indstilles. Ved at skifte tandhjulene i gearkassen kan denne fejl e.v.t. korrigeres.**

**Kom ikke i nærheden af såakslen eller**

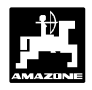

#### **3.3.3.5 Køresporsrytmen program-meres**

Køresporsafstanden er afhængig af såmaskinens arbejdsbredde, og den arbejdsbredde der skal bruges til de maskiner der skal arbejdes med på et senere tidspunkt som f.eks.

- Gødningsspreder/ eller
- marksprøjte.

Afhængigt af arbejdsbredden på disse maskiner, at anlægge køresporene så de passer til disse maskiner.

Køresporsrytmen bestemmes af skiftehjulet i køresporsautomaten. De forskellige køresporssystemer er beskrevet i brugsanvisningen til "såmaskinen".

#### **Eksempel:**

Såmaskine: **3 m** arbejdsbredde Gødningsspreder/ Marksprøjte: **24 m** arbejdsbredde = **24 m** køresporsafstand

- Der slås op i brugsanvisningen til "såmaskine" i kapitlet "køresporsskift".

#### **Tabel 3.7 Udpluk af brugsyanvisningen til såmaskinen**

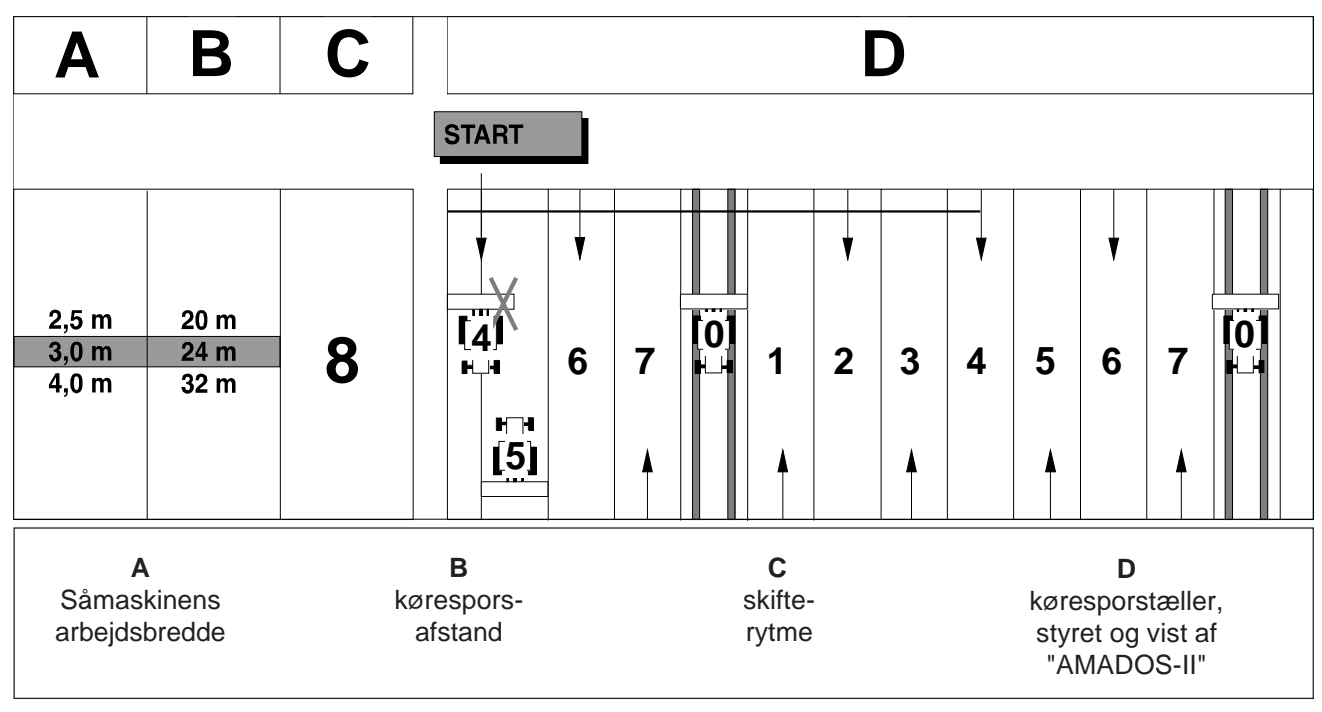

- Fra den viste tabel findes tallet, hvor såmaskinens arbejdsbredde **(3 m)** og køresporsafstanden **(24 m)** står ved siden af hinanden.

- Skifterytmen **"8"** aflæses (Tabel 3.7).

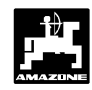

trykkes og i displayet vises den momentane skifterytme.

Den momentane skifterytme og køresporstæller vises i displayet

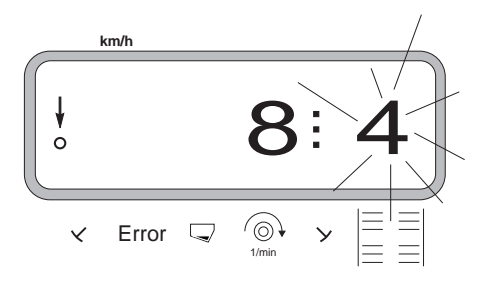

Det første tal (8) viser den valgte skifterytme. Tal nr. to, det blinkende ciffer (4) viser køresporstællerens momentane position.

- Over tasterne eller vælges den ønskede skifterytme (**f.eks. 8**).

 $\frac{E_{\text{image}}}{E_{\text{input}}}$  trykkes og den valgte værdi "8" bliver lagret. Herefter vises følgende på displayet.

Den nye lagrede skifterytme vises i displayet

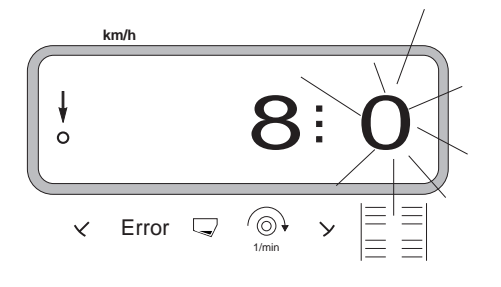

trykkes igen, så det andet ciffer (0) ikke

blinker mere.

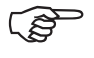

De køresporsrytmer der er mulige med<br>AMADOS-II er opført i tabel 3.8.

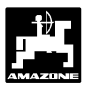

#### **Tabel 3.8: Mulige køresporsrytmer**

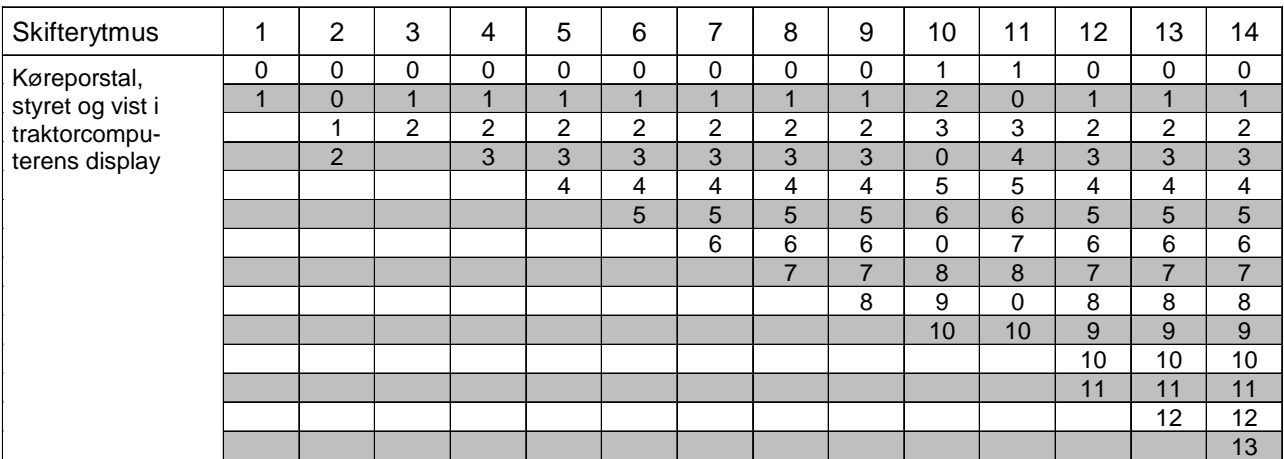

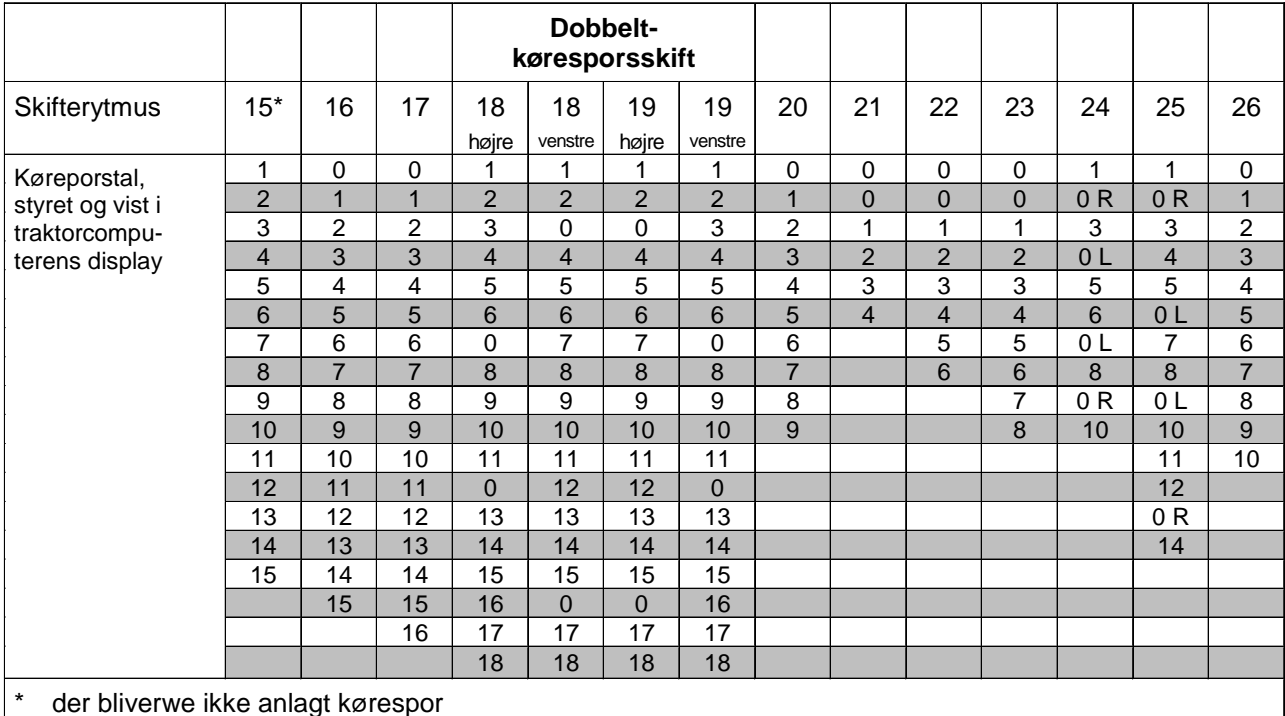

\* der bliverwe ikke anlagt kørespor

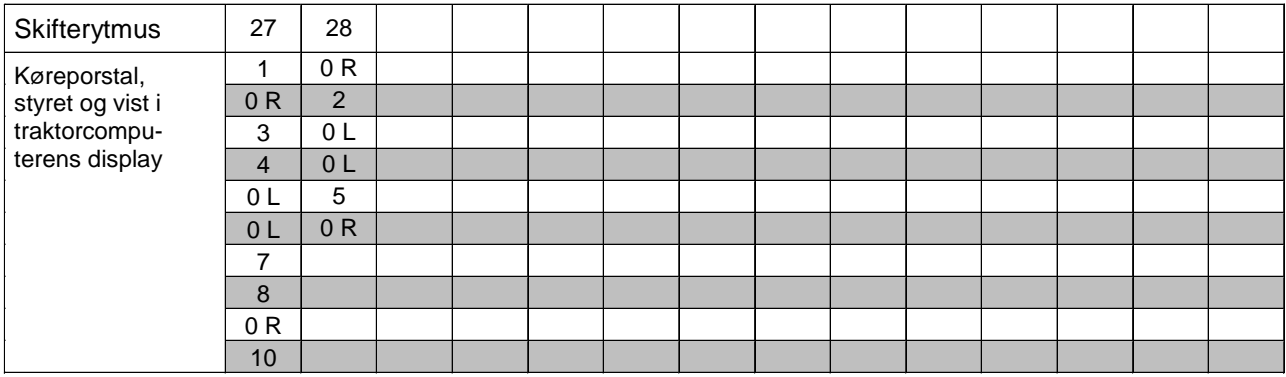

#### **3.3.3.6 Anlægning af interval-kørespor (dette er ikke muligt på pneumatiske såmaskiner)**

Interval-kørespor er kørespor hvor der skiftevis er tilsåede og ikke såede områder indenfor det areal hvor der skal anlægges kørespor. Længden på de tilsåede og ikke såede områder skal vælges på displayet i [m].

Til- og frakobling af interval-kørespor sker ved at trykke

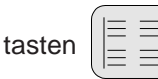

Dette vises i displayet efter at tasten til interval-køresporet er trykket

## **km/h** 4.10 ั⊚\  $\checkmark$ Error  $\Box$ 1/min

Efter at interval-køresporet er koblet til, kommer det trekantede symbol over interval-kørespors-symbolet til syne.

#### **Fremgangsmåde ved anlægning af intervalkørespor:**

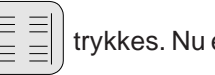

 $\left\vert \boldsymbol{\Xi}\right\vert =\left\vert \boldsymbol{\Xi}\right\vert$  trykkes. Nu er intervalskiftet koblet til og der

kommer to tal rækker der er delt med tre prikker til syne på displayet, f.eks. **4.10**. Disse tal betyder at der skiftevis er **4m** tilsået og **10m** ikke sået areal.

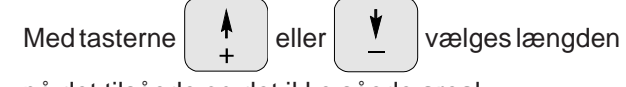

på det tilsåede og det ikke såede areal.

 $E_{input}^{Engabe}$  trykkes og derved bliver de valgte værdier lagret.

 $\mathbb{P}^2$ **Ved anlægning af interval-kørespor er overvågningen at køresporsakselen koblet fra.**

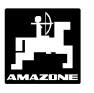

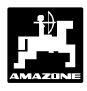

#### **3.4 Arbejdet påbegyndes på marken**

#### **3.4.1 Startfunktionen udføres**

Før De begynder med arbejdet "startfunktionen"

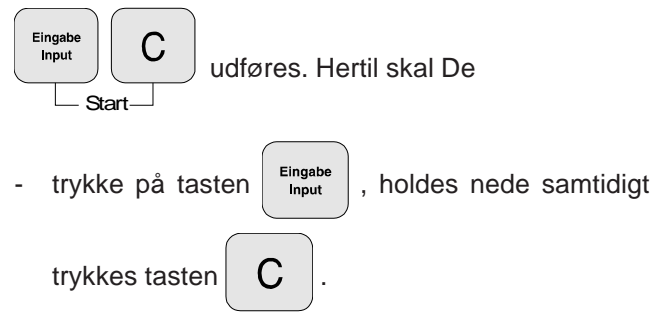

Lageret til hektartælleren – delareal sættes herved på "0".

Under såarbejdet vises den momentane udsåmængde [kg/ha] og den momentane fremkørselshastighed [km/ t] og tallet på det aktuelle kørespor.

Dette vises i arbejdsdisplayet på såmaskiner **med** såmængdeindstilling

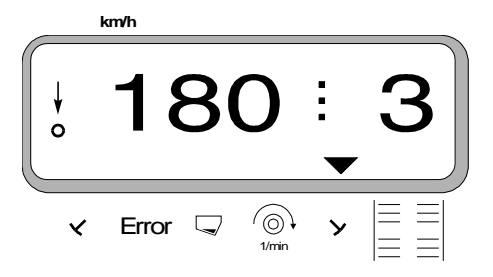

• På såmaskiner **med** såmængdeindstilling bliver den momentane udsåmængde f.eks. 180 kg/ha vist i displayet.

Dette vises i arbejdsdisplayet på såmaskiner **uden** såmængdeindstilling

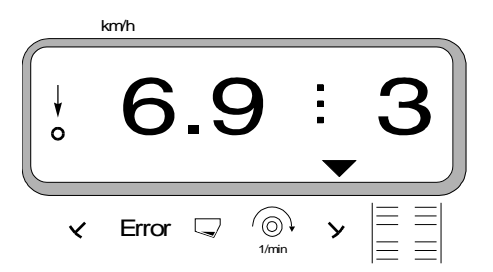

• På såmaskiner **uden** såmængdeindstilling bliver den momentane fremkørselshastighed f.eks. 6.9 for 6.9 km/t vist i displayet

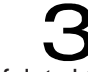

• Her bliver stillingen af det aktuelle køresporstal vist, f.eks. 3.

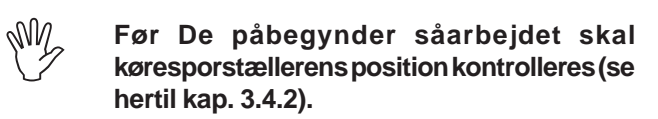

n

Den lodrette pil med den derunder liggende blinkende rundkreds vises, når gearkasseføleren giver impulser til **"AMADOS-II"** , d.v.s. når såmaskinen sænkes ned i arbejdsstilling og bliver trukket hen over marken.

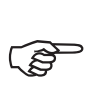

#### **Dette vises i displayet når køresporet skifter medens maskinen står stille.**

#### **3.4.2 Køresporstælleren skiftes videre**

For at få anlagt de korrekte kørespor, skal køresporstælleren skiftes videre før arbejdet starter

over tasten  $|\exists \pm 1$  derved vælges tallet der bliver

vist når der trykkes på **"START"** (se hertil kap. 3.3.3.5) f.eks. **"4"**.

Dette vises i displayet når køresporstælleren skifter videre når maskinen står stille

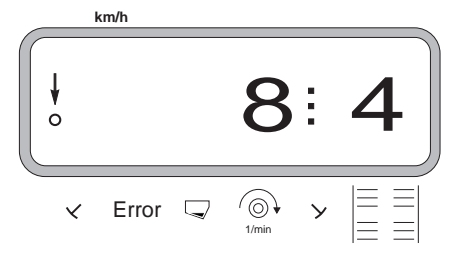

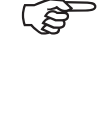

**Vær opmærksom på at det er den rigtige markør der bliver sænket ned når køresporstælleren bliver indstillet på det rigtige tal.**

Skift med køresporstælleren sker ved såmaskinen

- **med** den hydraulisk styrede markørskifteautomat til markørerne. Informationen til at skifte får **AMADOS-II** når markørene bliver skiftet, ved hjælp af føleren der arbejder sammen med markørskifte-automaten.
- **uden** markører, så snart fremkørselshastighedsføleren (gearkasseføler) ikke giver impulser. Dette sker når såmaskinen hæves ved forageren men også når der stoppes op midt på marken (se hertil kap. 3.4.4).

AMADOS-II DB 697 02.01

### **36 Såmaskinen - Arbejdet påbegyndes på marken**

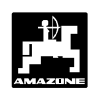

#### **3.4.3 Ændring af såmængden under arbejdet**

På såmaskiner med såmængdeindstilling kan såmængden ændres i +/- 1%, 10%, 20% oder 30 % trin, når der forekommer skiftende jordtyper, med tasterne

$$
\begin{array}{|c|c|c|c|c|}\n\hline\n+ & \text{eller} & \overline{10\%} & \text{på AMADOS-II. Hertil} \\
\hline\n10\% & \text{Lip.} & \text{Lip.} & \text{Lip.} \\
\hline\n\end{array}
$$

styrer

AMADOS-II den elektriske indstillingsmotor så den kan regulere såmængden.

Den ønskede trinstørrelse, til forandring af såmængden,

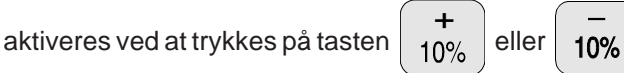

bliver bestemt med den valgte kode under Modus "1" "maskintype" (se hertil Kap. 3.3.1 pkt. 2).

#### **3.4.4 Såarbejdet afbrydes f.eks. når markørerne skal klappes op under såarbejdet (stop-tasten)**

Hvis det er nødvendig at afbryde **såarbejdet** på såmaskiner **uden** markører:

- når såarbejdet afbrydes,
- hvis såmaskinen løftes op (f.eks. når man skal forbi en forhindring)

eller

hvis det er nødvendig at afbryde **såarbejdet** på såmaskiner **med** markører så **markørerne skal klappes op** (f.eks. når man skal forbi en forhindring),

skal man ubetinget trylle på tasten  $\left|\frac{1}{2}\right|$  **før man** 

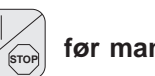

**stopper såarbejdet og klapper markørerne op,** for at forhindre at køresporstælleren skifter videre.

Vises ved at trykke to stop-tasten

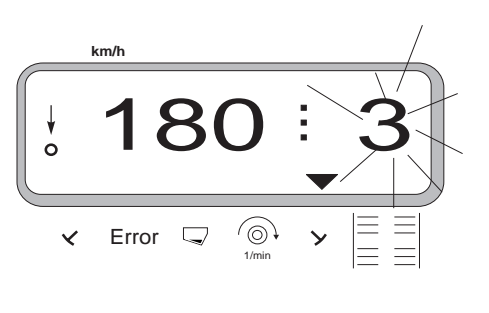

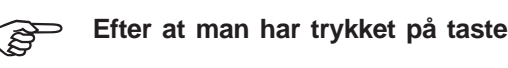

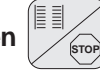

**blinker køresporstælleren i displayet..**

- Umiddelbart efter at såarbejdet er fortsat eller lige efter at markøren er klappet ud skal De trykke på

tasten **STOP** igen, så køresporstælleren i displayet

ikke blinker mere.

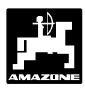

#### **3.4.5 Forklaring af de mulige funktioner der vises i displayet**

Dette vises i displayet til såmaskinen

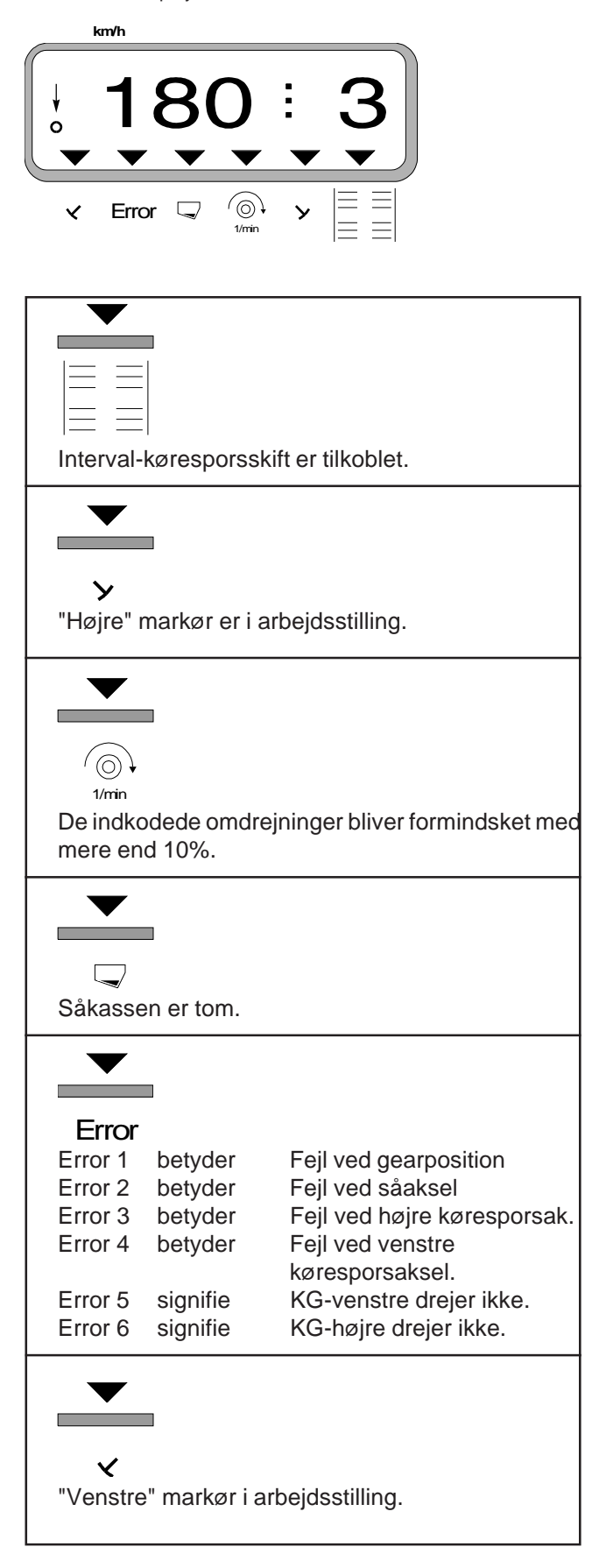

#### **3.4.6 Funktionstaster og deres anvendelse under spredningen**

Under spredningen kan De fremkalde flere oplysninger ved at trykke på en af følgende funktionstaster, den ønskede værdi bliver så vist i ca. 10 sekunder i displayet. Derefter skifter displayet automatisk tilbage til standardopsætningen.

#### **3.4.6.1 Fremkørselshastighed km/h**

Ved at trykke på tasten  $\vert$  km/h  $\vert$  bliver den momentane

fremkørselshastighed [km/h] vist på displayet.

Dette vise s i displayet efter at der er trykket på tasten "km/h"

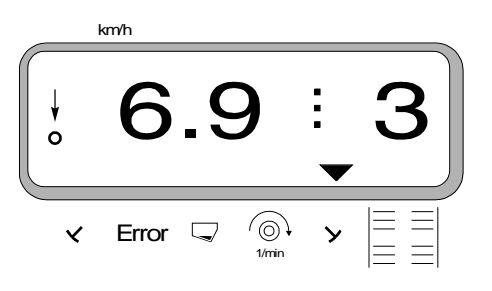

#### **3.4.6.2 Hektartæller**

#### **1. Hektartæller - delareal**

Efter at have trykket **én** gang på tasten

bliver

ha

det delarealet i [ha] der er bearbejdet efter at "startfunktionen" er aktiveret vist i displayet.

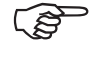

#### **Det er udelukkende det bearbejdede areal hvor gødningssprederen befinder sig i arbejdsstilling der bliver registreret.**

Dette vises i displayet efter at der er trykket **én** gang på tasten

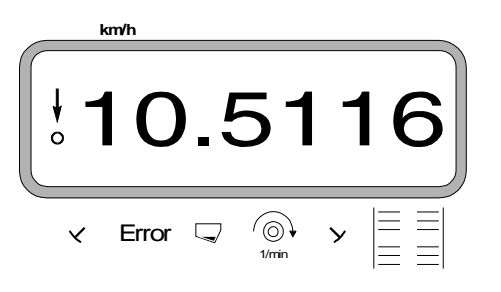

#### **2. Hektartæller- totalareal**

**Efter at have trykket to gange på tasten**  bliver totalarealet i [ha], f.eks. for én sæson vist i displayet.

Dette vises i displayet efter at der er trykket to gange på tasten

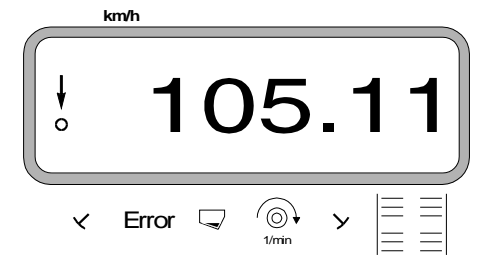

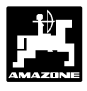

#### **3.4.6.3 Omdrejningsovervågning for blæserens**

Ved at trykke tasten  $\left[\begin{array}{c} \langle \circlearrowleft \rangle \\ \text{1mm} \end{array}\right]$  vises omdr./min. ved

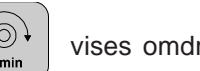

hjælp af en omdrejningsføler der er monteret ved p.t.o. akslen.

Afhængigt af den indkodede værdi overvåger **AMADOS-II** det blæserens omdrejningstal. Hvis det **ønskede** omdrejningstal bliver **reduceret eller forøget** med **mere som 10 %,** lyder der et akustisk signal og i displayet blinker den sorte trekant over omdrejningssymbolet.

Dette vises i displayet hvis den indkodede omdrejningsværdi bliver forøget eller reduceret

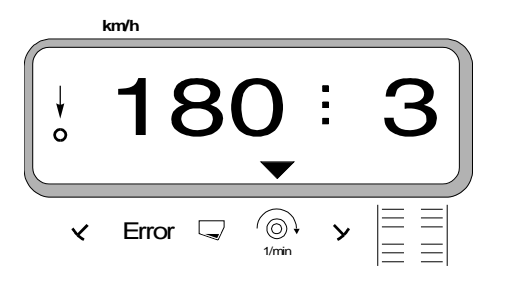

#### **Når man vælger det konstante omdrejningstal til omdrejningsovervågningen er der to muligheder:**

- det momentane omdrejningstal skal være det konstante omdrejningstal.
- det konstante omdrejningstal vælges direkte med tastaturet.

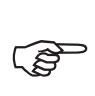

**Omdrejningsovervågningen er kun i funktion når maskinen er i arbejdsstilling.**

**Hvis omdrejningerne ikke skal overvåges mere, skal De slukke for omdrejningsovervågningen. FOR** 

**1. Det momentane omdrejningstal bliver omdrejningsværdien**

#### **Valg af det konstante omdrejningstal**

- Blæserens drives frem med det ønskede omdrejningstal (f.eks. 540 min-1).
- $\left( \begin{array}{c} \circ \\ \circ \\ \circ \end{array} \right)$  trykkes og det momentane omdrejningstal

bliver vist i displayet. Når det viste omdrejningstal svarer til den ønskede omdrejningsværdi trykkes

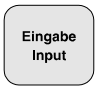

derved bliver dette omdrejningstal lagret

som omdrejningsværdi.

#### **Omdrejningsovervågningen slukkes**

Omdrejningsovervågningen slukkes **når blæserens står stille** på følgende måde:

- Først trykkes og derefter . På

displayet vises et "0" for det momentane omdrejningstal, dette bliver lagret som værdi.

#### **2. Omdrejningsværdien kodes ind med tastaturet**

#### **Valg af det konstante omdrejningstal**

 $\left( \circledcirc \right)$  trykkes, holdes nede og samtidigt trykkes

 . Derefter bliver den indstillede omdrejningsværdi vist i displayet.

- Omdrejningsværdien ændres ved at trykket på ta-

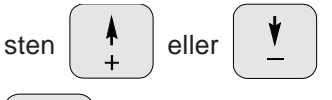

Eingabe trykkes, og den valgte omdrejningsværdi bliver lagret.

#### **Omdrejningsovervågningen slukkes**

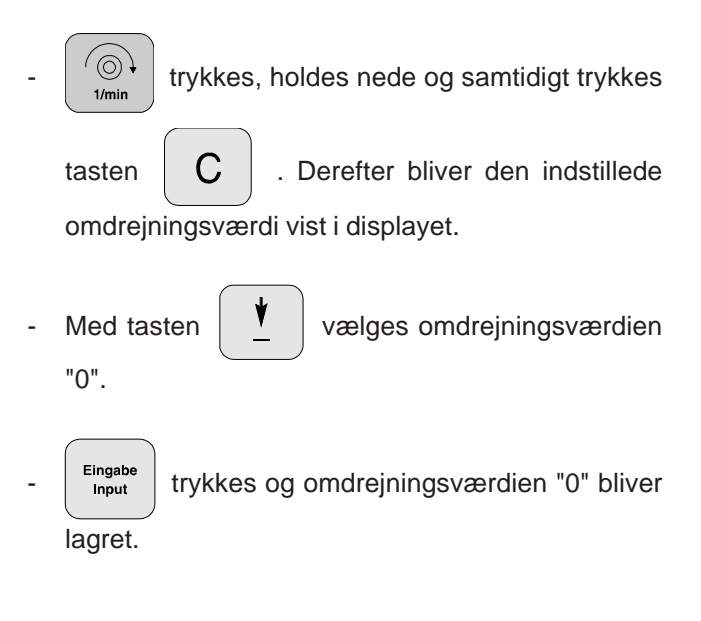

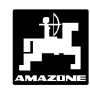

### **3.5 Fejlmeldinger**

Følgende fejlmeldinger (Error-meldinger) kan optræde ved brug af **AMADOS-II**:

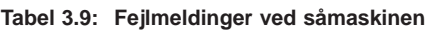

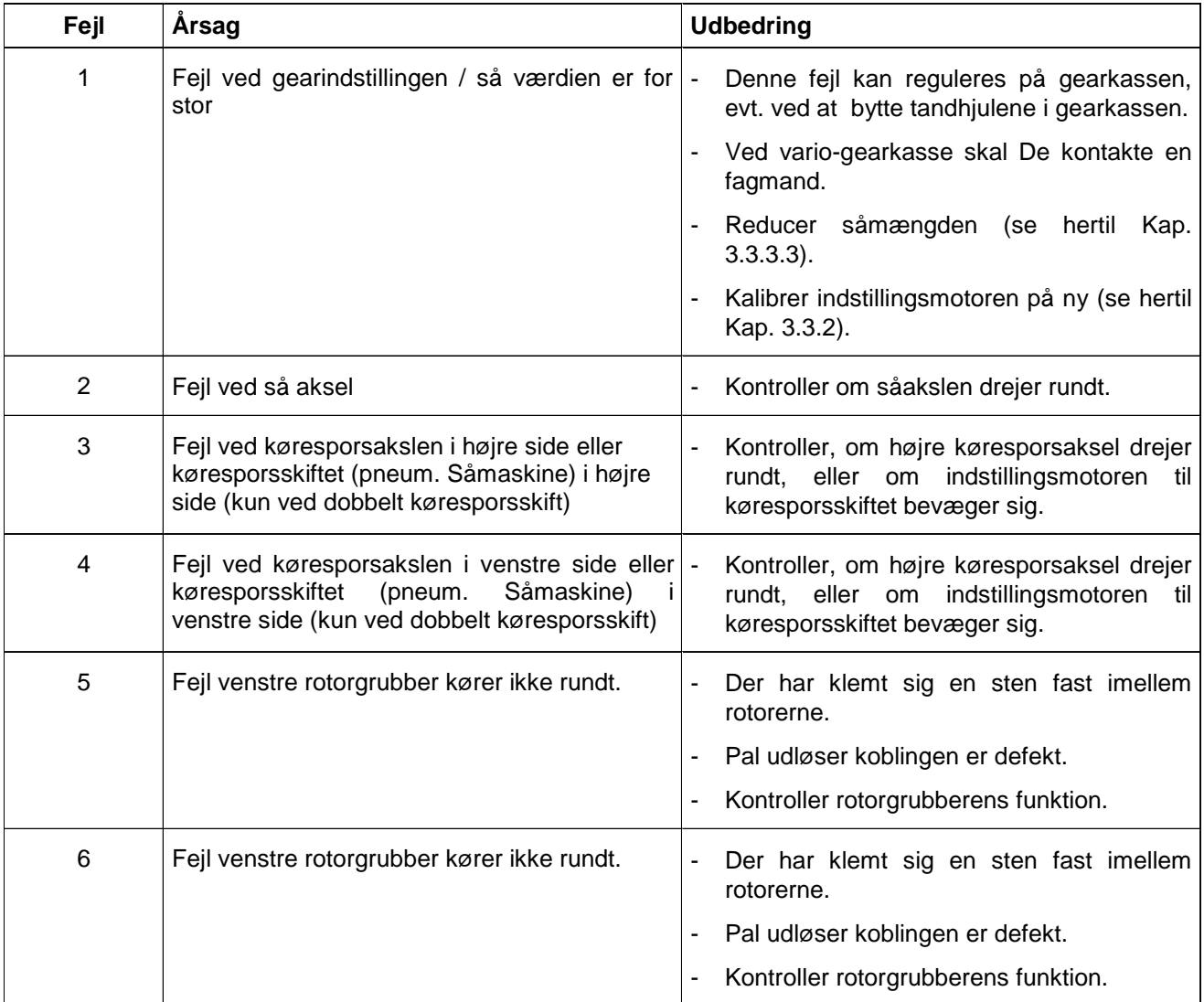

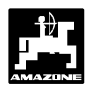

### **3.6 Fejlfindings-tabel til såmaskinen**

### **3.6.1 Mekaniske såmaskiner**

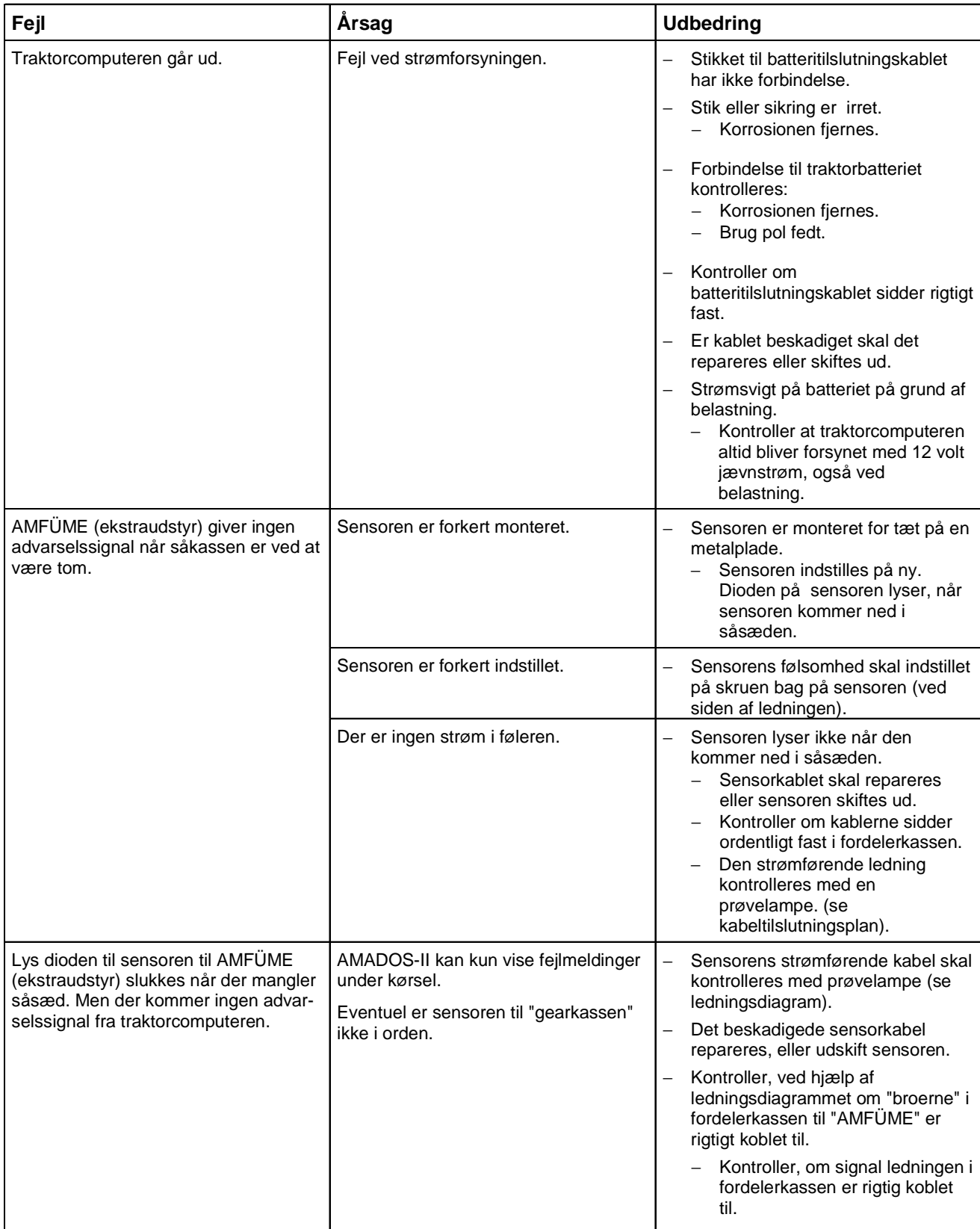

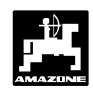

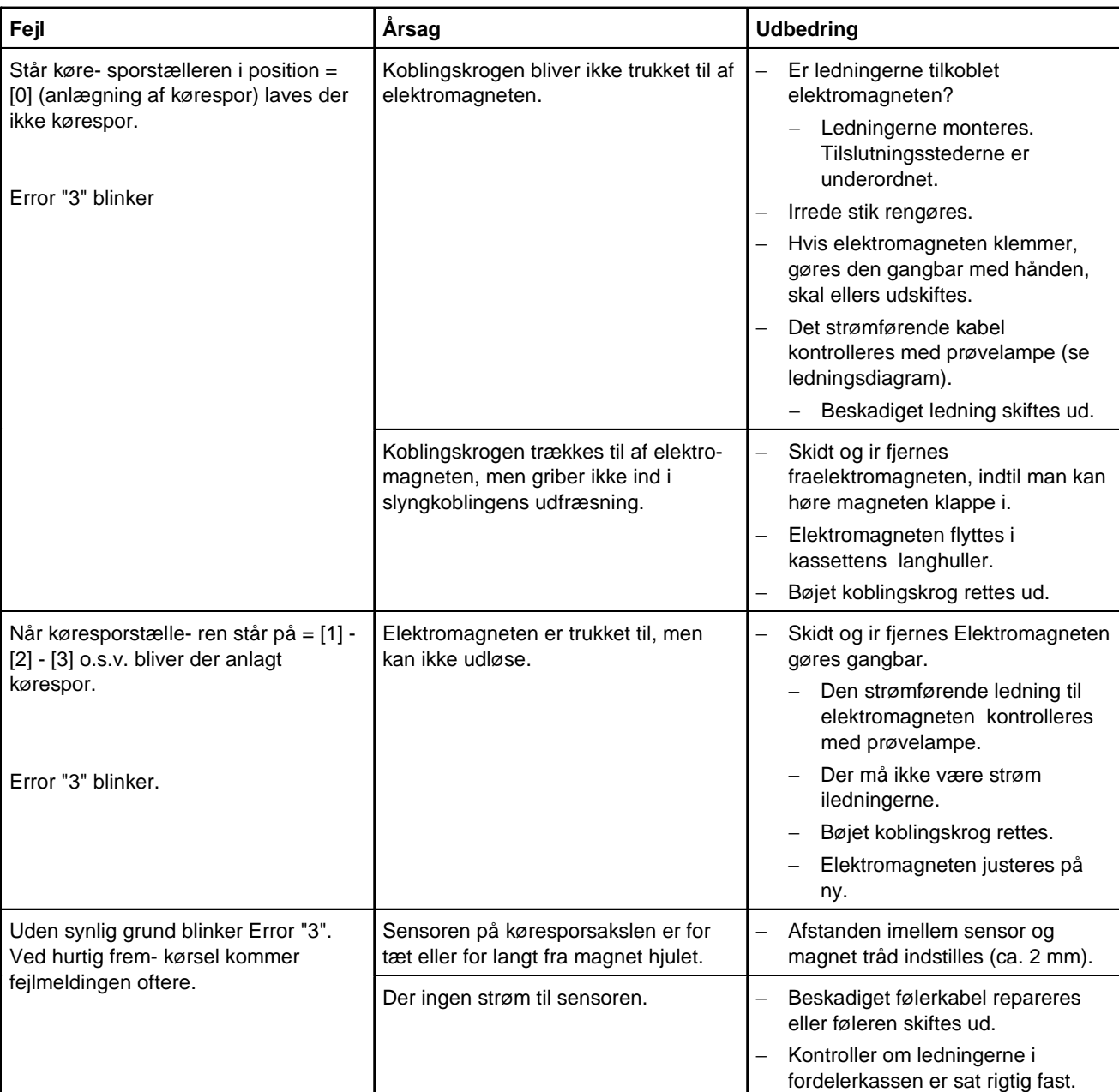

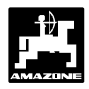

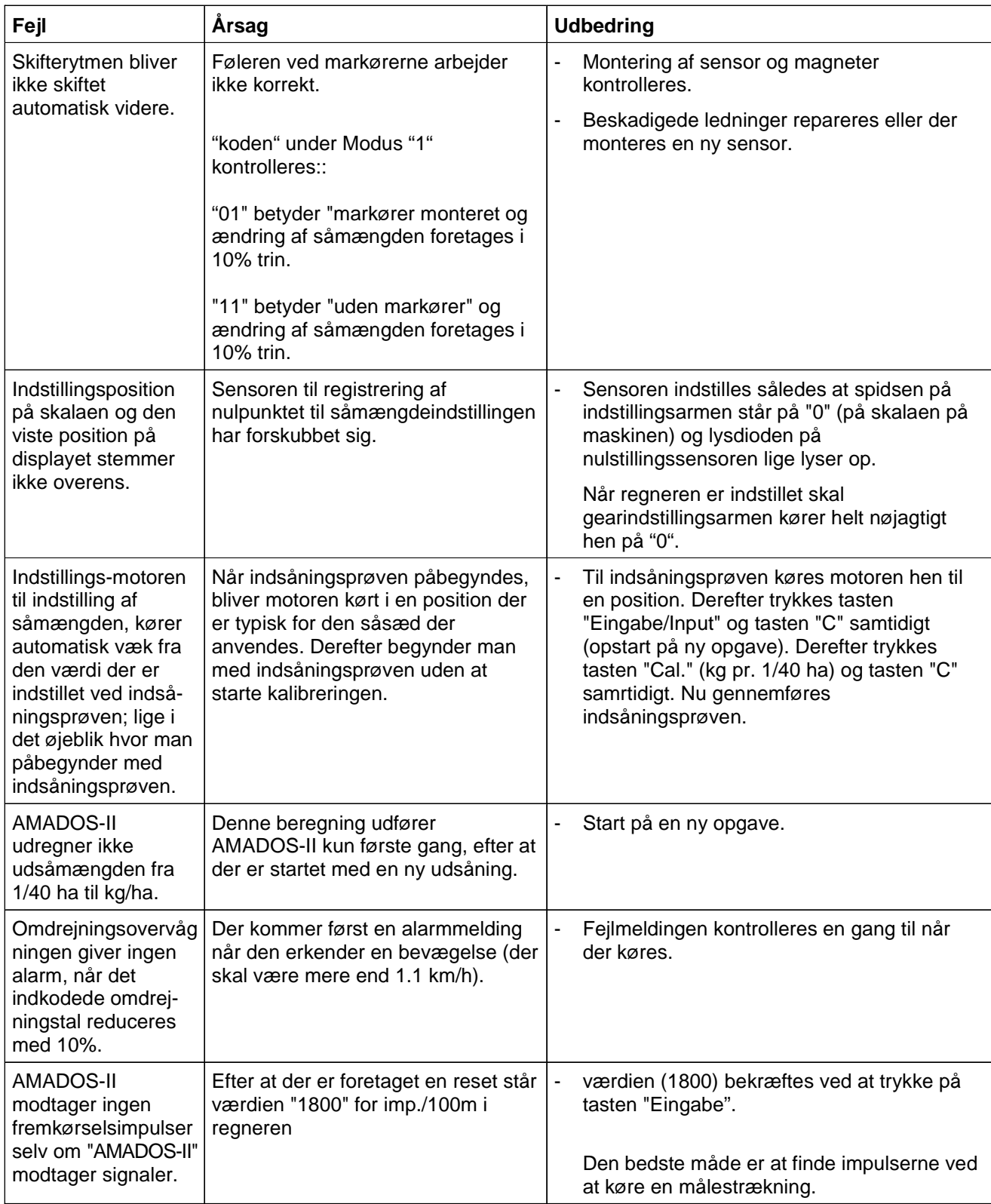

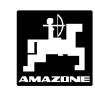

#### **3.6.2 Pneumatiske såmaskiner**

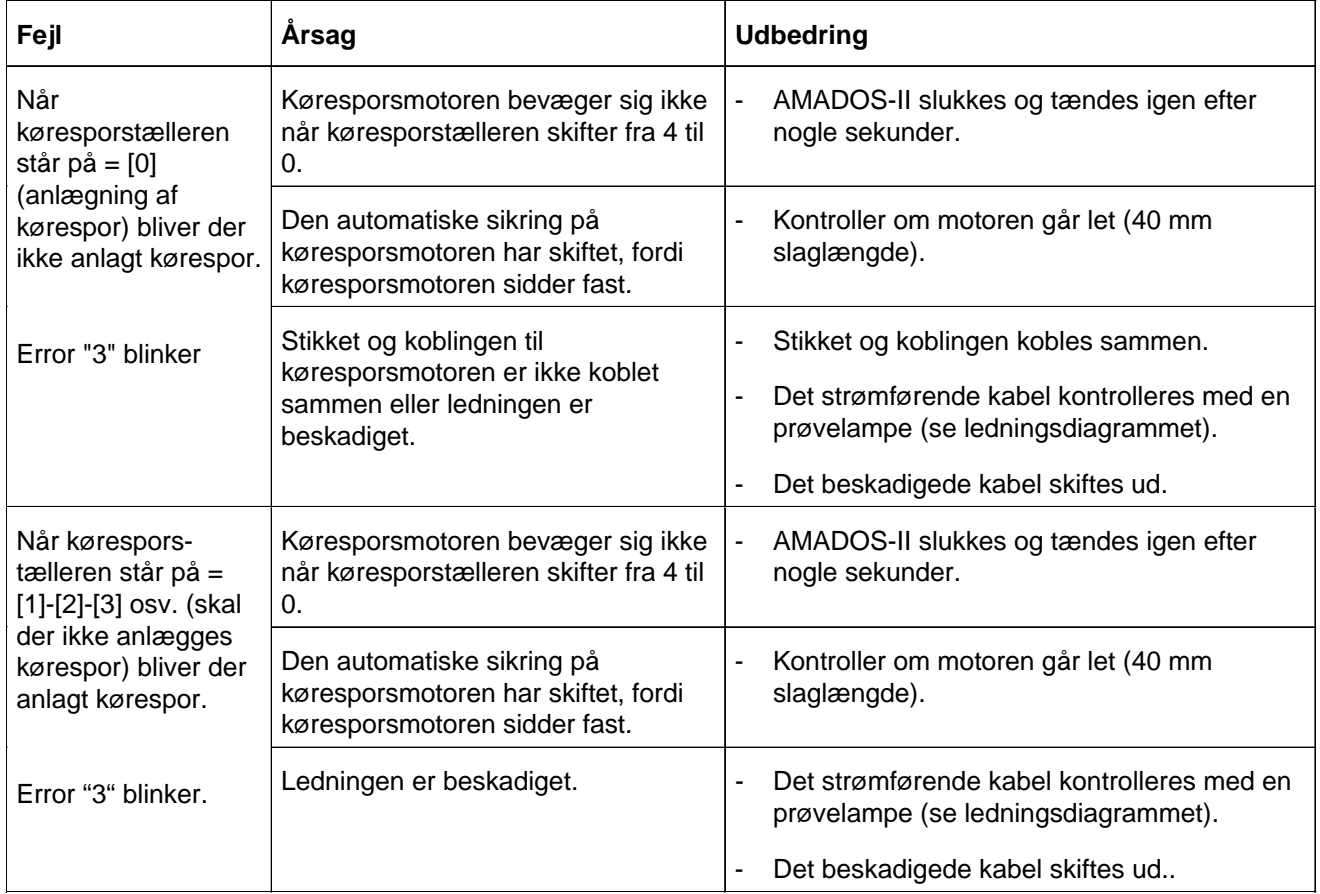

#### **3.7 Reset-AMADOS-II**

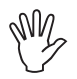

**Ved at lave en reset bliver alle!!! De lagrede data slette i AMADOS-II. Før der foretages en reset skal alle vigtige data skrives ned.**

Det kan være nødvendigt at foretage en reset, når der skal slettes forkerte data og når man skal foretage en ny programmering i **AMADOS-II**.

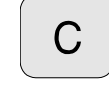

 $\overline{0}$ 

**-** trykkes, holdes nede og samtidig trykkes,

tasten slippes.

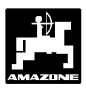

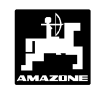

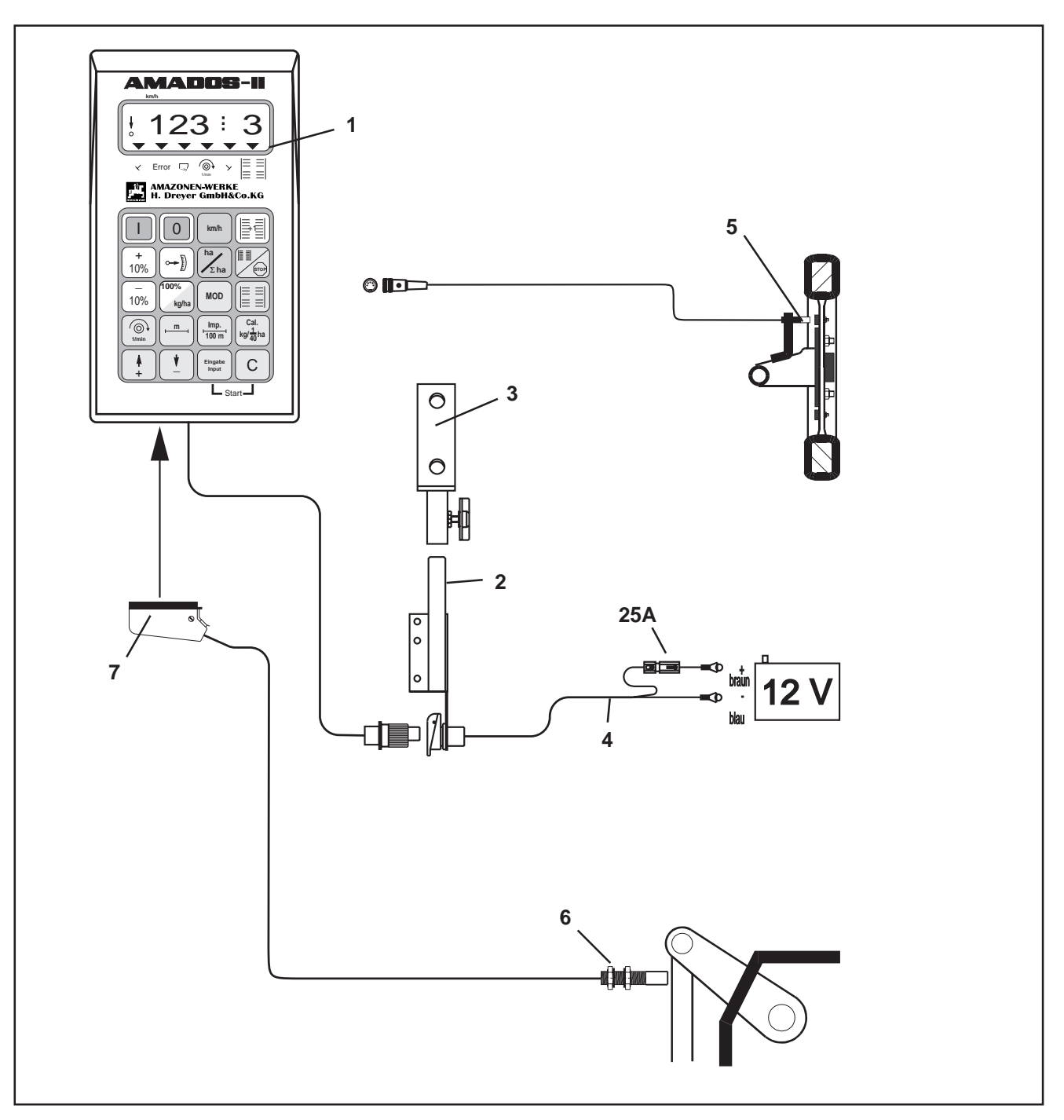

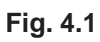

### **4.0 AMADOS-II som "hektartæller"**

**AMADOS-II** som ren hektartæller, f.eks ved jordbearbejdningsredskaber:

- viser den momentane fremkørselshastighed i [km/t].
- anvendes som hektartæller og
	- viser det bearbejdede delareal i [ha].
	- og det bearbejdede totalareal [ha] lagres.
- overvåger omdrejningerne, ved hjælp af en føler monteret ved p.t.o. akslen. Hvis de indkodede omdrejninger bliver reduceret med mere som 10 %, lyder der en akustisk alarm og samtidig viser der en "fejlmelding" i displayet (se hertil kap.4.4.2.3).

#### **AMADOS-II** består i det væsentlige af:

Fig. 4.1/...

- 1 Regner.
- 2 Grundkonsol med holder (3).
- 3 Holder.
- 4 Batteritilslutningskabel.
- 5 Føler "X" kardanaksel/ hjul til opmåling af vejstrækning.
- 6 Føler "Y" til opmåling af arbejdsstilling.
- 7 Maskinstik.

Føleren **"Y"** til opmåling af arbejdsstilling bliver forbundet **direkte** med **AMADOS-II** over maskinstikket (4.1/7).

### **48 Hektartæller - Kort vejledning**

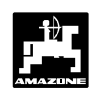

#### **4.1 Kort beskrivelse af betjeningsforløb**

#### **4.1.1 AMADOS-II tændes / slukkes**

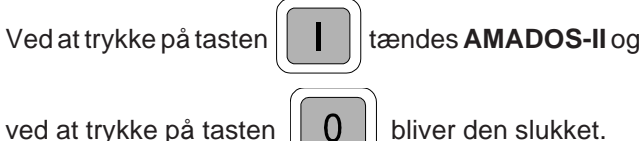

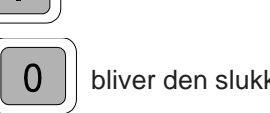

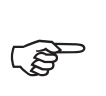

**Når AMADOS II tændes vises programmets fremstillingsdato i nogle få sekunder.**

- **FOR Hvis strømforsyningen kommer under 10 volt, f.eks. når man starter traktoren, kobler regneren automatisk fra. Regneren tændes igen som beskrevet ovenfor.**
- **4.1.2 De maskinspecifikke data (værdier) vælges**

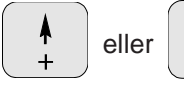

Med disse taster vælges maskintype (kode) og de maskinspecifikke data som **AMADOS-II** skal anvende.

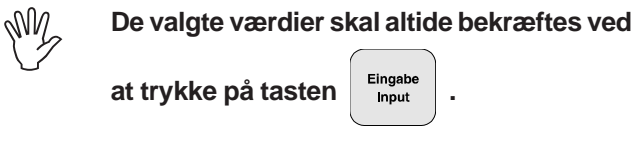

Ved at trykke 1 gang på tasten | <sup>t</sup> | eller

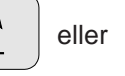

springer tallet i displayet én position videre i den ønskede retning.

Ved at trykke på tasten igen kører tallene videre indtil tasten slippes igen.

Samtlige maskinspecifikke data der skal anvendes til overvågning af maskinen skal altid bekræftes ved at

trykke på tasten  $\begin{array}{c|c} \n\mathsf{Engabe} & \n\end{array}$ de indkodede data bliver

hermed lagret.

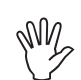

**Før De begynder på arbejdet i marken skal de maskinspecifikke data kontrolleres e.v.t. kodes ind på ny i den viste rækkefølge.**

**4.2 Ibrugtagning (kort vejledning)**

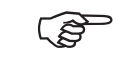

**På displayet vises først programmets fremstillingsdato. I det efterfølgende tidsrum på ca. 10 sekunder er det ikke muligt at kode data ind.**

- 1. **Modus "1" vælges og kode** "04" for hektartæller vælges (se hertil Kap. 4.3.1 pkt. 2).
- 2. Arbejdsbredden kontrolleres, og eventuelt korrigeres (se hertil Kap. 4.3.2.1).
- 3. "Imp./100m" kontrolleres og eventuelt korrigeres (ved direkte indkodning eller ved at foretage en kalibreringskørsel; se hertil Kap. 4.3.2.2).
- 4. Startfunktionen udføres og arbejdet påbegyndes (se hertil Kap. 4.4.1).

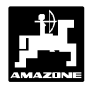

#### **4.3 Ibrugtagning – forberedelser (udførlig vejledning)**

- **Før De begynder med arbejdet skal de maskinspecifikke data kontrolleres og e.v.t. korrigeres ved at trykke på de tilsvarende taster – i den viste rækkefølge.** VIN
- **RAD De maskinspecifikke data der er kodet ind forbliver lagret.**
- **4.3.1 Oplysninger om maskintype (Modus "1")**
- **På displayet vises først programmets fremstillingsdato. I de følgende ca. 10 sekunder kan der ikke kodes data ind. FOR**

#### **1. Modus "1", maskintype vælges**

MOD | trykkes og Modus "1" vælges. Modus tallet

forøges ved at trykke på MOD-tasten.

Dette vises i displayet efter at MOD-tasten er trykket

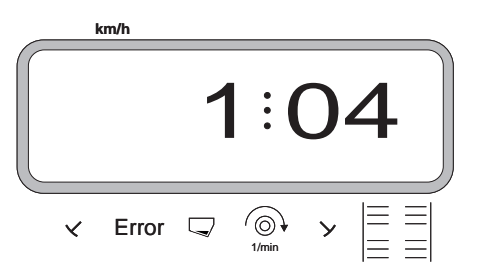

Det første ciffer viser den valgte Modus "1", ciffer nr. to viser koden til den valgte maskintype ("04" for hektartæller).

- Med tasten  $\begin{array}{c} \uparrow \\ \uparrow \end{array}$  eller  $\begin{array}{c} \uparrow \\ \downarrow \end{array}$  vælges koden "04" på displayet.
- 

 $\frac{Eingabe}{long}$  trykkes og derved bliver den valgte værdi

"04" lagret.

#### **4.3.2 Indkodning af de maskinspecifikke data**

#### **4.3.2.1 Arbejdsbredden kodes ind**

For at udregne det bearbejdede areal skal **AMADOS-II** have arbejdsbredden kodet ind. Dette gøres på følgende måde.

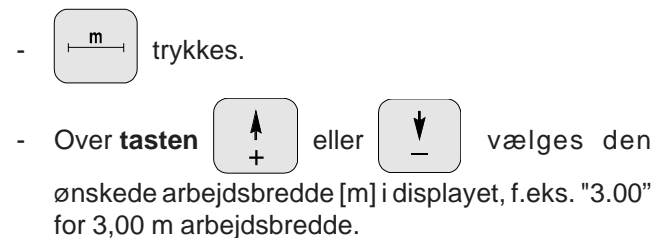

Arbejdsbredden vises i displayet

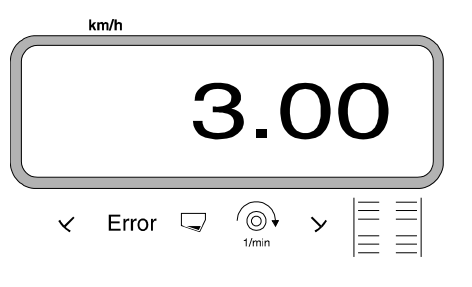

-trykkes. Den valgte værdi bliver lagret.

**<sup>m</sup>** trykkes een gang til og den lagrede værdi

kontrolleres. Den valgte værdi bliver så vist på displayet, f.eks. "3.00".

### **50 Hektartæller - Forberedelser til på ibrugtagning**

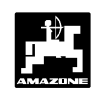

#### **4.3.2.2 Kørselsføleren kalibreres**

For at finde den korrekte fremkørselshastighed skal **AMADOS-II** bruge værdien "Imp./100m", som føleren "X" giver, ved at køre en målestrækning på 100 m.

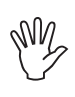

#### **Værdien"Imp./100m" må ikke være mindre end "250" , ellers arbejder AMADOS-II ikke korrekt.**

For at indkode kalibreringsværdien "Imp./100m" er der to muligheder:

- værdien "Imp./100m" kendes og bliver direkte kodet ind på tastaturet.
- værdien "Imp./100m" kendes ikke og findes ved at køre en målestrækning.
- **På grund af at kalibreringsværdien "Imp./100m" er afhængig af jordforholdene, anbefaler vi, ved meget skiftende jordtyper at foretage en ny kalibreringsværdi ved at køre en målestrækning. FOR**

#### **2. Værdien "Imp./100 m" kendes ikke:**

- Der opmåles en helt præcis målestrækning på 100 m. Start og slutpunktet på målestræningen markeres.

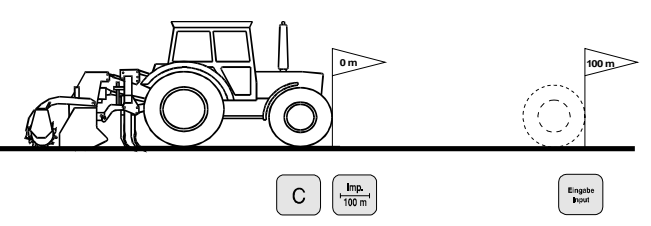

Traktoren stilles i startposition.

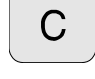

 $\mathbf{C}$  | trykkes og holdes nede, samtidigt trykkes

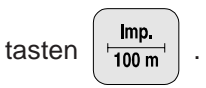

- Målestrækningen afkøres nøjagtig fra start til slutpunktet (ved startstedet stilles tælleren på 0"). Herved bliver de fortløbende impulser vist på displayet.

Dette vises i displayet under kalibrering

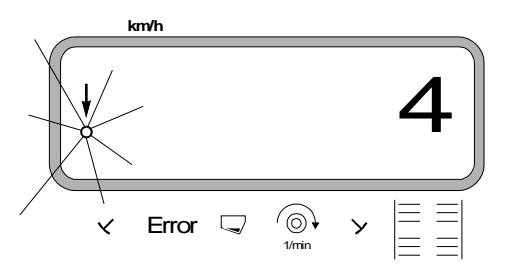

Stop efter 100 m. Det opmålte antal impulser bliver nu vist i displayet.

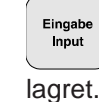

 $\frac{E_{\text{image}}}{E_{\text{input}}}$  trykkes. Den viste værdi (Imp./100 m) bliver

\_lmp.<br>'<sub>100 m'</sub> │ trykkes een gang til og den lagrede værdi

kontrolleres. Den opmålte værdi (Imp./100 m) bliver nu vist i displayet.

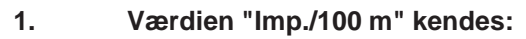

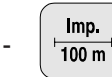

 $\frac{Imp}{100 m}$  trykkes (medens traktoren står stille).

Den kendte værdi "Imp./100m" vælges over

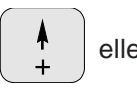

eller **V** Lasten.

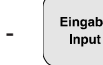

<sup>ingabe</sup> | trykkes. Den valgte værdi bliver lagret.

 $\frac{Imp}{100 m}$  trykkes een gang til og den lagrede værdi

kontrolleres. Den valgte værdi skal nu blive vist på displayet.

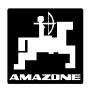

#### **4.4 Arbejdet påbegyndes på marken**

#### **4.4.1 Startfunktionen udføres**

Før De begynder med arbejdet "startfunktionen"

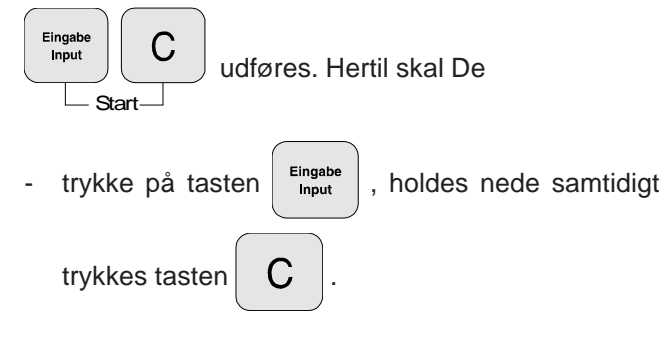

Lageret til hektartælleren - delareal sættes herved på "0".

Når maskinen bliver sat i arbejdsstilling, vises den momentane fremkørselshastighed [km/t] på displayet.

Arbejdsdisplay hektartæller

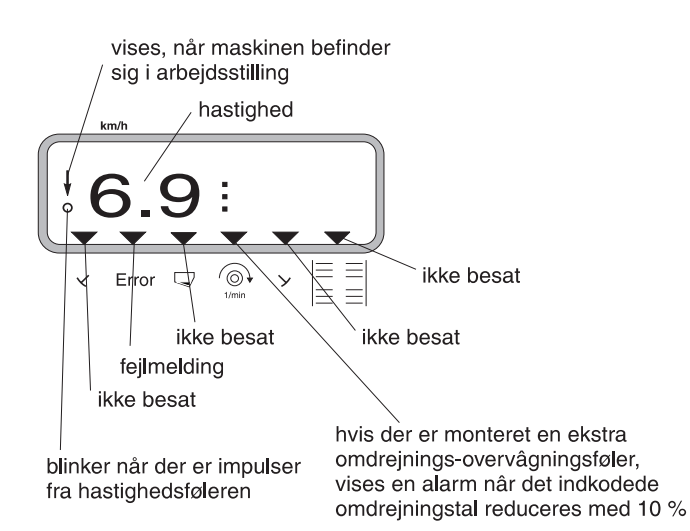

24dk.cdr

#### **4.4.2 Funktionstaster og deres anvendelse under spredningen**

Under spredningen kan De fremkalde flere oplysninger ved at trykke på en af følgende funktionstaster, den ønskede værdi bliver så vist i ca. 10 sekunder i displayet. Derefter skifter displayet automatisk tilbage til standardopsætningen.

#### **4.4.2.1 Fremkørselshastighed km/h**

Ved at trykke på tasten  $\vert$  km/h  $\vert$  bliver den momentane

fremkørselshastighed [km/h] vist på displayet.

Dette vise s i displayet efter at der er trykket på tasten "km/h"

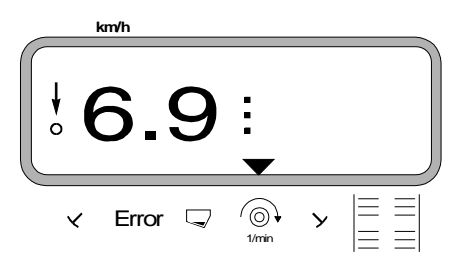

#### **4.4.2.2 Hektartæller**

#### **1. Hektartæller - delareal**

Efter at have trykket **én** gang på tasten  $\sqrt{\sum_{n=1}^{n}}$ 

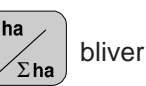

det delarealet i [ha] der er bearbejdet efter at "startfunktionen" er aktiveret vist i displayet.

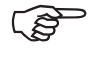

**Det er udelukkende det bearbejdede areal hvor gødningssprederen befinder sig i arbejdsstilling der bliver registreret.**

Dette vises i displayet efter at der er trykket **én** gang på tasten

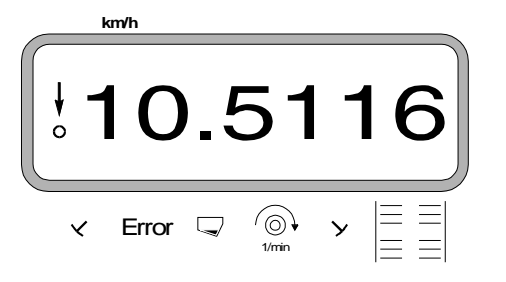

#### **2. Hektartæller- totalareal**

**Efter at have trykket to gange på tasten**  bliver totalarealet i [ha], f.eks. for én sæson vist i displayet.

Dette vises i displayet efter at der er trykket to gange på tasten

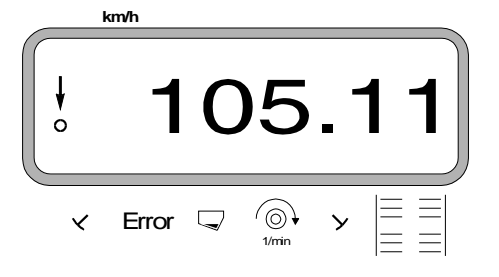

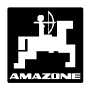

#### **4.4.2.3 Omdrejningsovervågning**

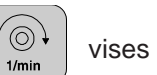

Ved at trykke tasten  $\left[\begin{array}{c} \langle \circlearrowleft \rangle \\ \text{1/min} \end{array}\right]$  vises omdr./min. ved

hjælp af en omdrejningsføler der er monteret ved p.t.o. akslen.

Afhængigt af den indkodede værdi overvåger **AMADOS-II** omdrejningerne på en aksel der er forsynet med omdrejningssensor. Hvis det **ønskede** omdrejningstal bliver **reducereteller forøget** med **mere som 10 %,** lyder der et akustisk signal og i displayet blinker den sorte trekant over omdrejnings-symbolet.

Dette vises i displayet hvis den indkodede omdrejningsværdi bliver forøget eller reduceret

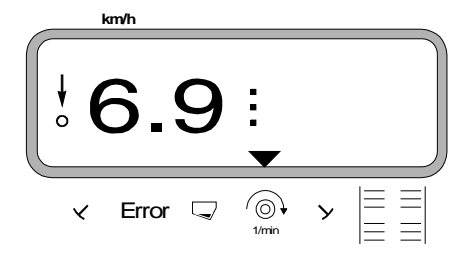

#### **Når man vælger det konstante omdrejningstal til omdrejningsovervågningen er der to muligheder:**

- det momentane omdrejningstal skal være det konstante omdrejningstal.
- det konstante omdrejningstal vælges direkte med tastaturet.

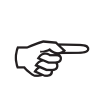

**Omdrejningsovervågningen er kun i funktion når maskinen er i arbejdsstilling.**

**Hvis omdrejningerne ikke skal overvåges mere, skal De slukke for omdrejningsovervågningen. FOR** 

**1. Det momentane omdrejningstal bliver omdrejningsværdien**

#### **Valg af det konstante omdrejningstal**

- Akselen der skal overvåges drives frem med det ønskede omdrejningstal (f.eks. 540 min-1).

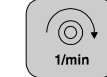

 $\left( \begin{array}{c} \circledcirc \downarrow \\ \circledcirc \end{array} \right)$  trykkes og det momentane omdrejningstal

bliver vist i displayet. Når det viste omdrejningstal svarer til den ønskede omdrejningsværdi trykkes

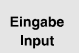

derved bliver dette omdrejningstal lagret

som omdrejningsværdi.

#### **Omdrejningsovervågningen slukkes**

Omdrejningsovervågningen slukkes **når akslen står stille** på følgende måde:

Først trykkes  $\begin{array}{|c|c|c|c|c|} \hline \heartsuit & \heartsuit & \text{og derefter} & \text{Fingabe} & \text{. På} \end{array}$ 

displayet vises et "0" for det momentane omdrejningstal, dette bliver lagret som værdi.

#### **2. Omdrejningsværdien kodes ind med tastaturet**

#### **Valg af det konstante omdrejningstal**

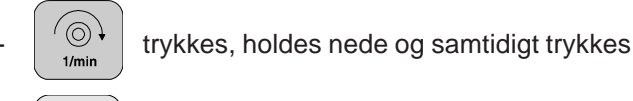

C . Derefter bliver den indstillede omdrejningsværdi vist i displayet.

- Omdrejningsværdien ændres ved at trykket på ta-

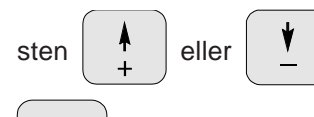

Eingabe trykkes, og den valgte omdrejningsværdi bliver lagret.

#### **Omdrejningsovervågningen slukkes**

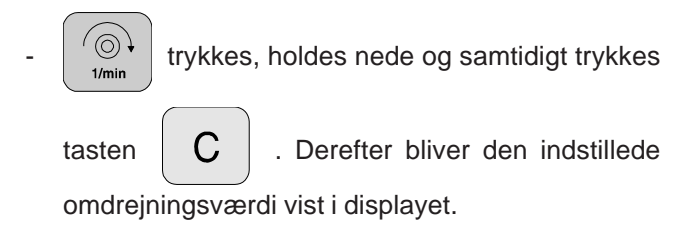

Med tasten  $\begin{vmatrix} \cdot & \cdot \\ \cdot & \cdot \end{vmatrix}$  vælges omdrejningsværdien "0".

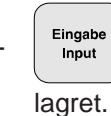

 $E_{\text{input}}^{\text{Eingabe}}$  trykkes og omdrejningsværdien "0" bliver

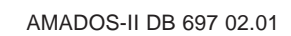

### **54 Monteringsvejledning**

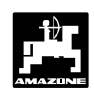

### **5.0 Monteringsvejledning**

#### **5.1 Konsol og AMADOS-II**

- Grundkonsollet (5.1/1) skal monteres i højre side af førerkabinen så den er nem at betjene (farven på monteringsdelene skal fjernes).

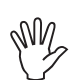

**Afstanden fra AMADOS-II til en e.v.t. monteret radiosender skal være mindst 1m.**

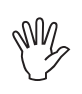

**Ved montering af grundkonsollet skal man være opmærksom på at den optimale synsvinkel på displayet er mellem 45 og 90 grader.**

**Man skal ubetinget være opmærksom på at regneren (5.1/2) har en god stelforbindelse over konsollet: Farven slibes af på monteringspunkterne.** W

- Holderen (5.1/3) der er skruet på AMADOS-II stikkes på røret til grundkonsollet og sættes fast i den ønskede stilling med vingebolten.

#### **5.2 Batteritilslutningskabel**

- Batteritilslutningskablet (5.1/4) til strømforsyningen tilsluttes direkte til traktorbatteriet **(12 V)** og kablet sættes fast.
	- Ledningen (5.1/5) med sikring **(25A)** tilsluttes den **brune ledning** og forbindes med traktorbatteriets **pluspol**.
	- **Den blå ledning** fobindes med **minuspol** (stel).

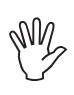

**Ved montering på batteriet forbindes først pluskablet til pluspolen . Derefter monteres stelkablet til minuspolen. Ved afmontering skal det ske i omvendt rækkefølge.**

- **Batteriets minuspol forbindes med traktorens ramme eller chassis, særligt på ældre amerikanske, canadiske og engelske traktortyper skal man være opmærksom. Ved traktorer med en kontakt i batteriets stelkabel (f.eks. Zetor 8011, 8045), skal det blå stelkabel forbindes direkte med (ramme eller chassis).** W
- Strømkablet (5.1/6) fra **AMADOS-II** forbindes med stikdåsen (5.1/7).

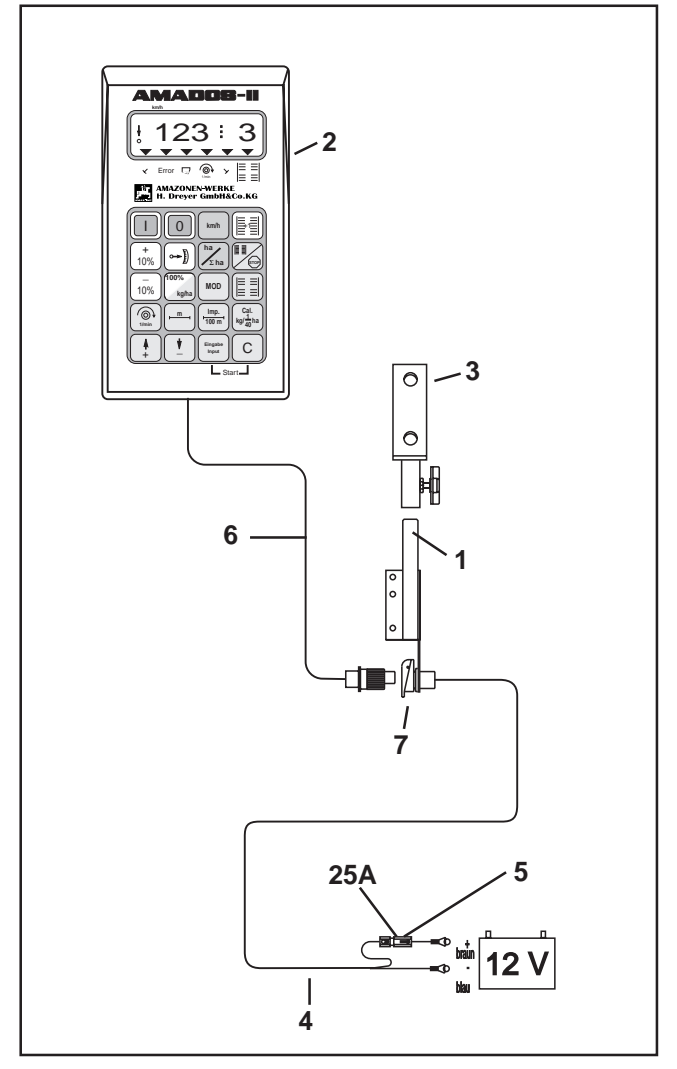

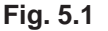

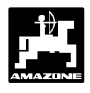

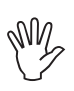

**På pneumatiske såmaskiner skal De være særdeles opmærksom på at stel ledningen bliver korrekt monteret for at aflede statisk elektricitet, se Fig. 5.1a og 5.1b.**

#### **Monteringseksempel:**

Traktorudstyr til AMADOS-II fordeler G-II og K-II

Fig. 5.1a/..

- 1 Batteri tilslutningskabel
- 2 Maskinstikdåse DIN 9680
- 3 Stel ledning, til afledning af statisk elektricitet.
- 4 Modstand.
- 5 Stik, 39 polet.
- 6 Ledning til fordeler.

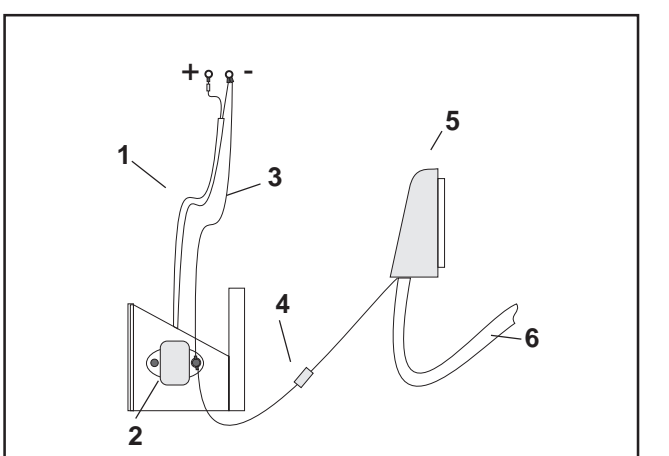

**Fig. 5.1a**

### **Monteringseksempel:**

Traktorudstyr til AMADOS-II til Airstar Avant

Fig. 5.1b/…

- 1 Batteri tilslutningskabel
- 2 Fordeler til strømforsyningen med stikdåse (3) til **AMADOS-II** og stikdåse (4) med kontakt (5) til projektører.
- 3 Stikdåse DIN 9680 til AMADOS-II.
- 4 Stikdåse DIN 9680 til projektører.
- 5 Kontakt til lys. Position "0" = slukket og "1" = tændt.
- 6 Konsol.
- 7 Stel ledning, til afledning af statisk elektricitet.
- 8 Modstand.
- 9 Stik, 39 polet.
- 10 Ledning til fordeler.

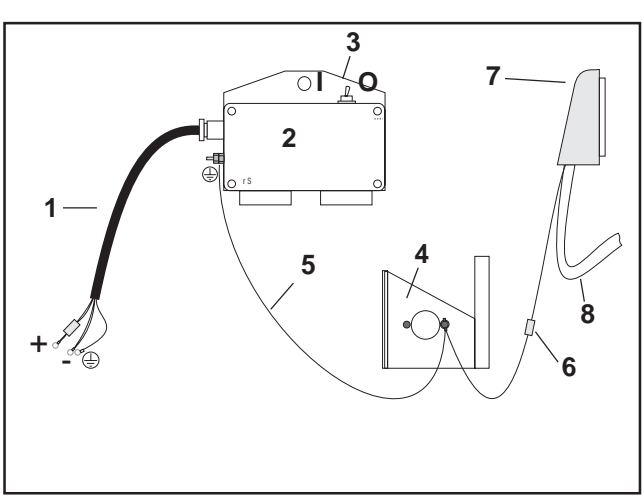

**Fig. 5.1b**

#### **5.3 Montering af føler "X" til opmåling af vejstrækning og fremkørselshastighed**

#### **Driftsform "hektartæller"**

Føleren "X" (5.2/1) er en magnetkontakt (rød kontakt). Når magneten bliver ført hen mod føleren, er der kontakt. Dette bliver registreret af **AMADOS-II**. Ved montering af denne føler skal følgende betingelser overholdes:

- Monteringsskruen til magneterne skal vende ud mod enden af føleren.
- Afstandes mellem magnet og føler skal være 15 - 25 mm.
- Magneternes bevægelsesretning skal være tværs hen mod føleren.
- Magneterne skal monteret direkte på jern med de medleverede V4A-skruer.
- Den lakkerede side på magneterne skal være synlig.
- Føleren skal mindst stikke 25 mm ud af holderen.

#### **5.3.1 Montering af føler "X" (kardanaksel/ hjul) til opmåling af vejstrækning**

**Hvis der allerede er elektronisk udstyr til opmåling af fremkørselshastigheden på traktoren, kan hastighedssignalerne til AMADOS-II tages fra den dertil indrettede signal-stikdåse DIN 9684. Den som standardudstyr medleverede føler "X" (kardanaksel/hjul) skal så ombyttes med den traktorspecifikke adaptorkabel (5.2/2) (ekstraudstyr).** ra 1999.<br>List

#### **5.3.1.1 Montering på traktor uden firehjulstræk**

Magneterne (5.3/1) fordeles ens i traktorforhjulets fælgplade og monteres med bolte der (5.3/2) der ikke er af magnetisk materiale (messing-skruer eller V4A-skruer).

Det antal magneter der skal bruges giver sig ud fra hiulets størrelse.

**Vejstrækningen mellem 2 impulser må ikke være under 60 cm.** Det antal magneter der skal bruges beregnes på følgende måde:

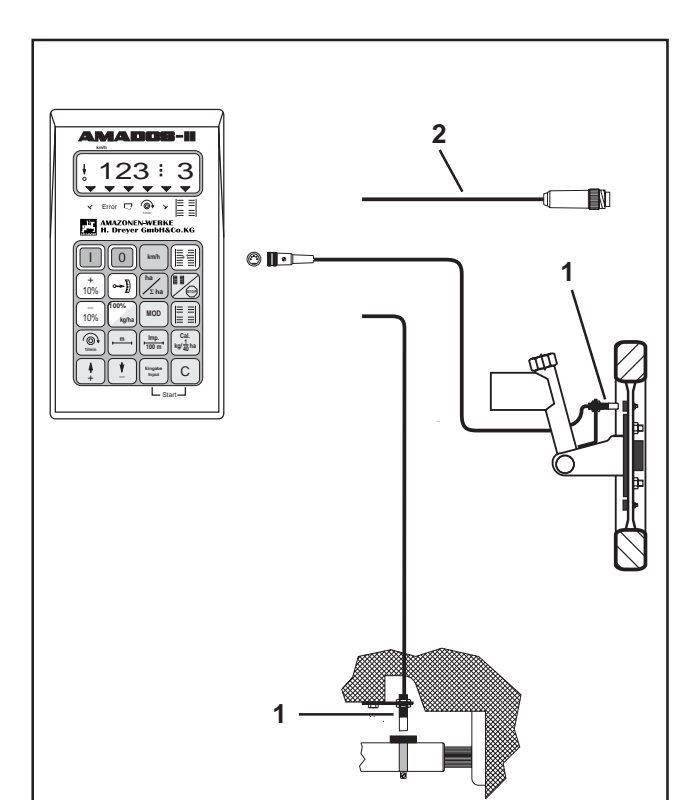

**Fig. 5.2**

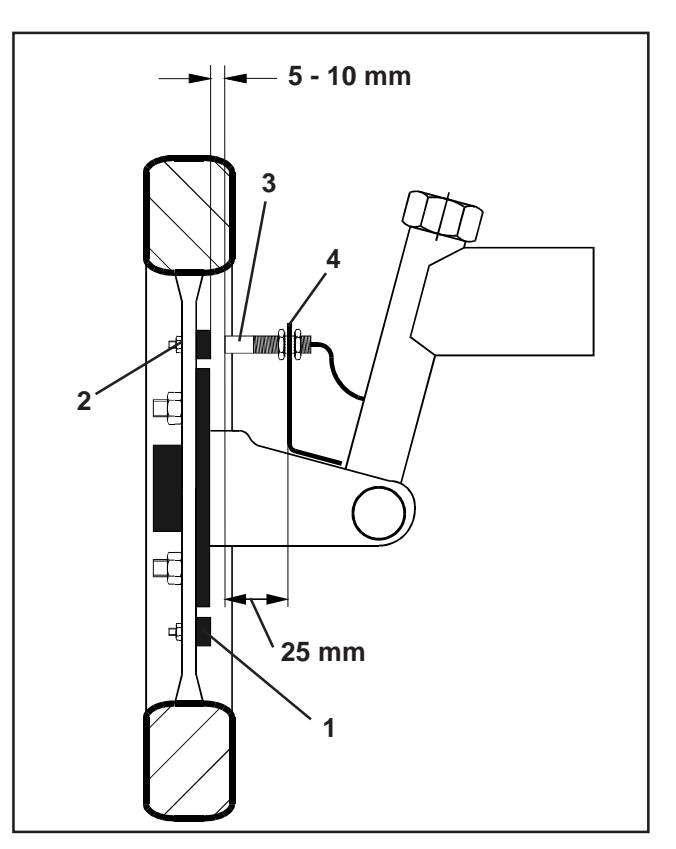

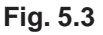

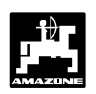

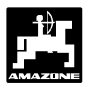

#### **Beregning:**

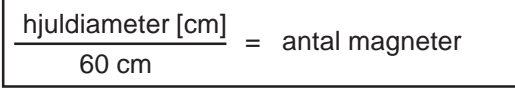

#### **Eksempel:**

$$
\frac{256 \text{ cm}}{60 \text{ cm}} = 4,27 = \text{minimalt 5 magneter}
$$

- Føleren (5.3/3) med universalholder (5.3/4) monteres på navet til traktorforhjulet - set i fremkørselsretningen bag ved akslen.

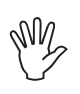

**Ende af føleren skal vende ud mod magnetens lakkerede side (rød).**

- W **Føleren sættes fast i holderen med en afstand på 5 - 10 mm til magneten. Denne afstand må ikke ændres, heller ikke når hjulet drejer.**
- W **Føleren skal mindst stikke 25 mm ud af holderen.**
- W **Følerkablet monteres således, at det ikke bliver beskadiget når der skal drejes.**

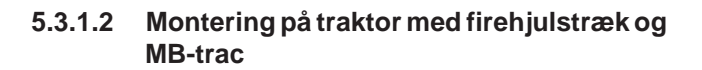

- Magnett(5.4/1) monteres på kadanakslen med spændebåndet (5.4/2).

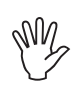

**Magnet må kun monteres på et sted hvor der ikke er nogen hvirvelbevægeser på kardanakslen.**

- Føleren (5.4/3) med universalholderen (5.4/4) monteres overfor magneten på traktorrammen.

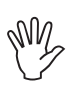

**Afstanden mellem magnet og føler skal skal være fra 5 - 10 mm.**

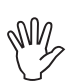

**Føleren stal mindst stikke 25 mm ud fra holderen.**

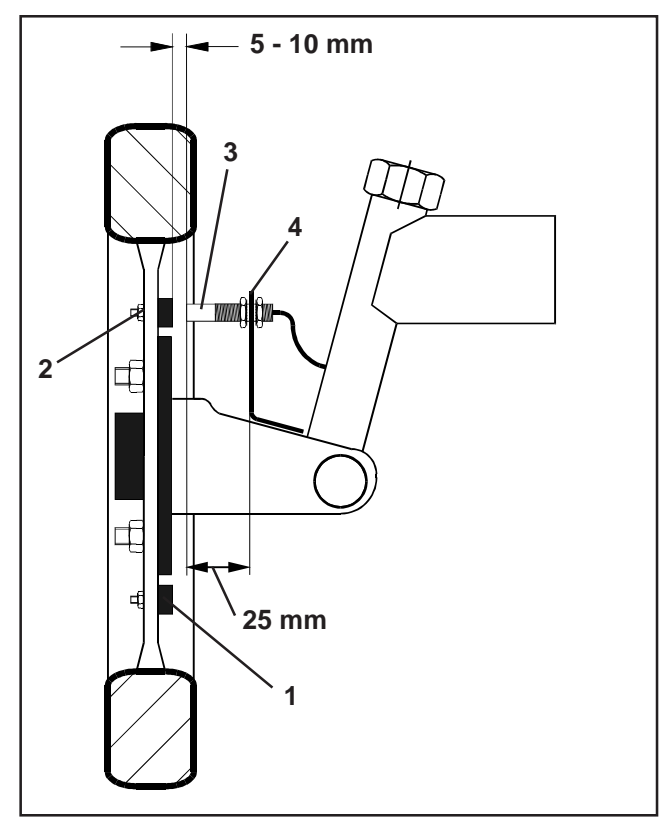

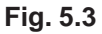

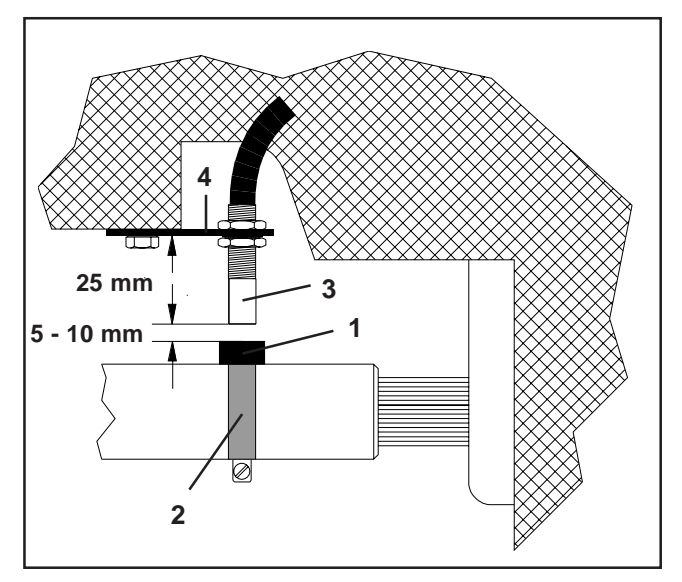

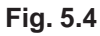

#### **5.3.1.3 Montering på Unimog**

Ved Unimog skal standard føleren "X" (kardanaksel/ hjul) udskiftes med en traktormeter adaptor (ekstraudstyr).

- Traktormeteraksel afmonteres fra gearkassen.
- Traktormeteradapter skrues i. Akslen med magneterne, bliver vendt nedad med med gaflen.
- Traktormeterakslen bliver skruet på adaptoren.

#### **5.4 Tilslutningsenhed til AMADOS-II som hektartæller og omdrejningskontrol**

#### **Tilslutningsenheden til AMADOS-IIsom hektartæller med omdrejningskontrol**, består af:

- Føler "Y" (5.5/1) (arbejdsstilling), med kabel "Y" (5.5/2) og 39- polet maskinstik (5.5/3) og føler "A" (5.5/4) omdr.) med kabel "A" (5.5/5),
- 4 magneter samt moneringsdele,
- spændebånd til montering af magneter til omdrejningskontrol,
- kabelbånd og,
- 2 holdere til montering af føler "Y" og føler "A".

#### **Tilslutningsenheden AMADOS-II som hektartæller med omdrejningskontrol** er nødvendig når,

• der ud over opmåling af hektar, omdrejningerne på p.t.o. akslen også skal overvåges

og der hertil nødvendige informationer om arbejdsstillingen **ikke** kommer direkte fra den maskine der er tilkoblet traktoren.

Gennem føleren "Y" ved **AMADOS-II**, om maskinen er i arbejdsstilling eller ikke. Signalet til denne information bliver taget fra en maskindel, der ændrer sin stilling fra transport til arbejdsstilling. Ved et jordbearbejdningsredskab,f.eks.fra trepunkts hydraulikken. Herved virker føleren "Y" sammen med en magnet.

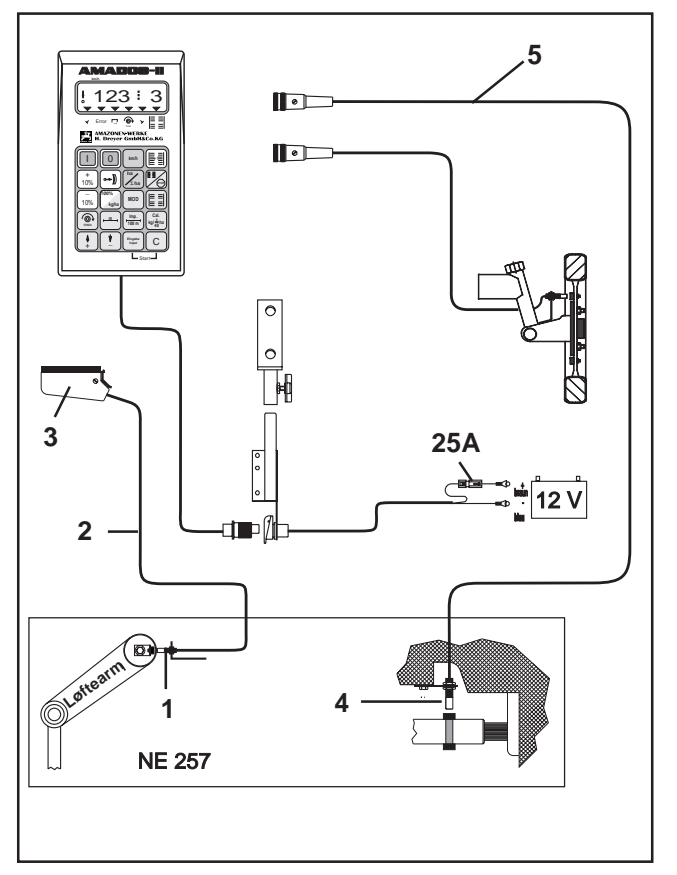

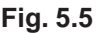

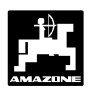

#### **5.4.1 Montering af føleren "Y" (arbejdsstilling)**

- Magneten (5.6/1) monteres på en maskindel, med den medleverede skrue af ikke magnetisk matariale, f.eks messingskrue eller V4A, der ændrer sin position fra transport til arbejdsstilling og omvendt, f.eks traktorens trepunkshydraulik.

# W

WN

#### **Magnetens rødlakerede side skal vende i retning mod føleren.**

- Føler (5.6/2) med den vedlagte holder, skal monteres på en fastsiddende maskindel overfor magneten. **I maskinens arbejdsstilling skal magneten befinde sig direkte overfor føleren.** Når maskinen er i arbejdsstilling lyser den lodrette pil i displayets venstre kant.

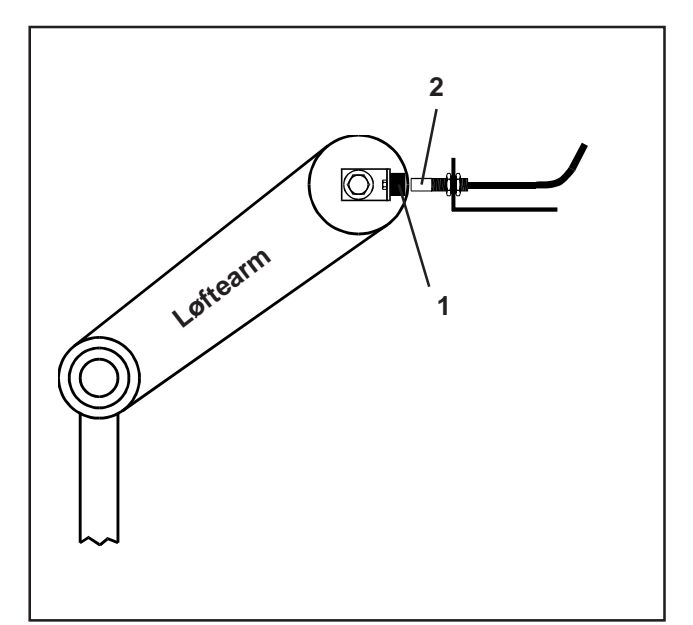

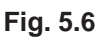

- **Hvis maskindelen hvor magneten er monteret bevæger sig mere som 40 mm. fra føleren i arbejdsstilling, skal der monteres en ekstra føler i beveægelses-retningen for helt præcist at finde den korrekte arbejdsstilling (fig. 5.7).**
- W **Når maskinen er i transportstilling, skal magneten være mindst være 40 mm fra føleren, for helt præcist at kunne erkende at maskinen ikke mere er i arbejdsstilling fig. 5.7).**

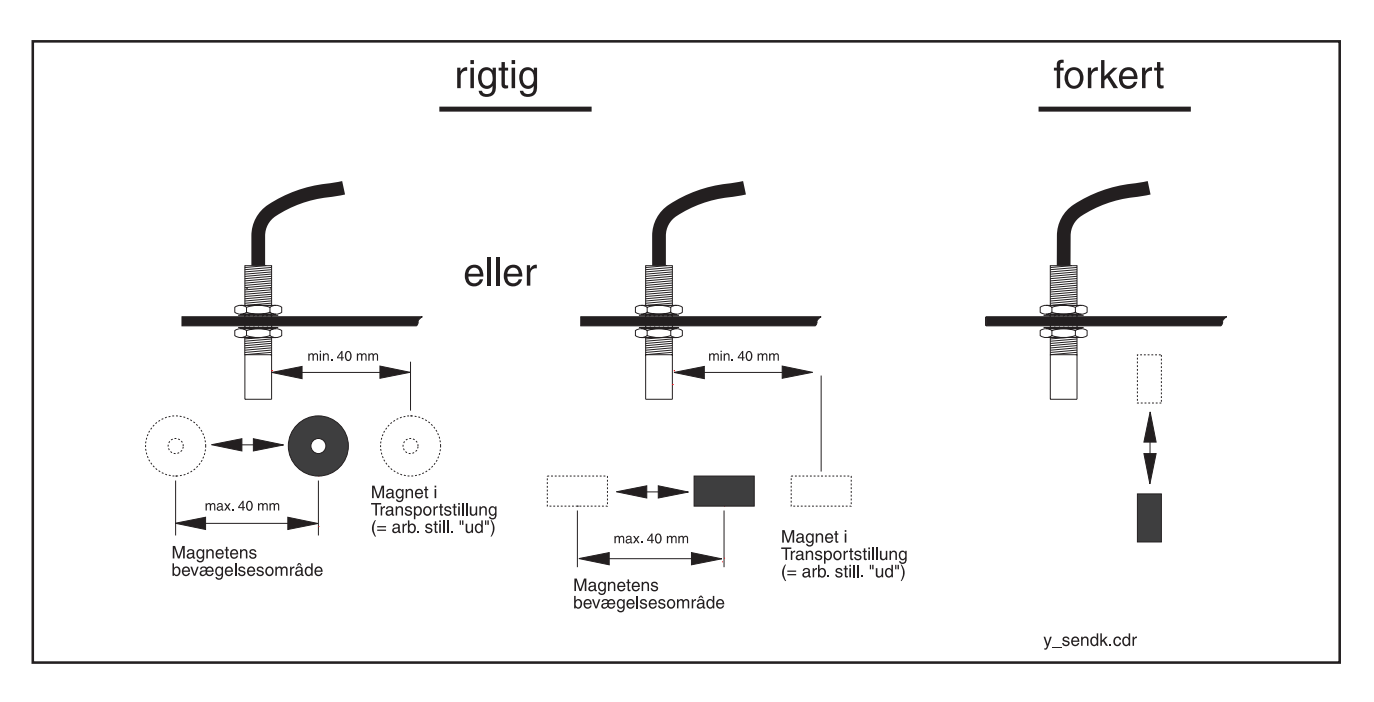

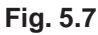

#### **5.4.2 Montering af føler "A" (omdrejningskontrol)**

Føleren "A" (5.8/1) virker sammen med to magneter (5.8/2). Disse magneter er skal monteres over for hinanden ved den aksel der skal overvåges Hertil bliver magneterne enten

- skruet direkte ind i akslen med de vedlagte skruer og skiver eller
- monteret på akslen ved hjælp af et spændebånd (5.8/3).

Ved montering med spændebånd skal skal begge magneter nittes på spændebåndet med vedlagte nitter og fladskiver. Hullerne skal placeres således at magneterne er over for hinanden

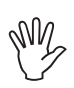

#### **Den rød lakerede side af magneten skal vise i retning mod føleren.**

Føleren med holder skal monteres på en fastsiddende maskindel der ligger overfor.

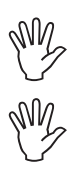

**Afstanden mellem magnet og føler skal indstilles til ca 5 - 10 mm.**

**Føleren skal stikke ca. 25 mm ud af holderen.**

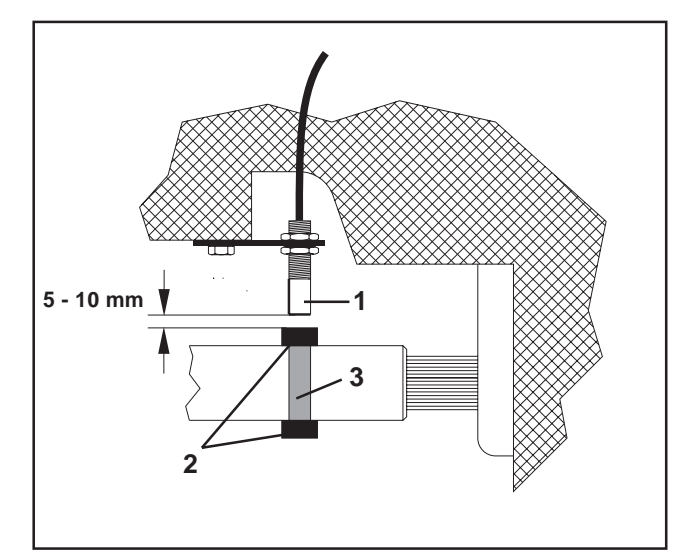

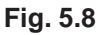

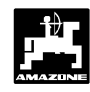

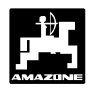

### **6.0 Maskindata**

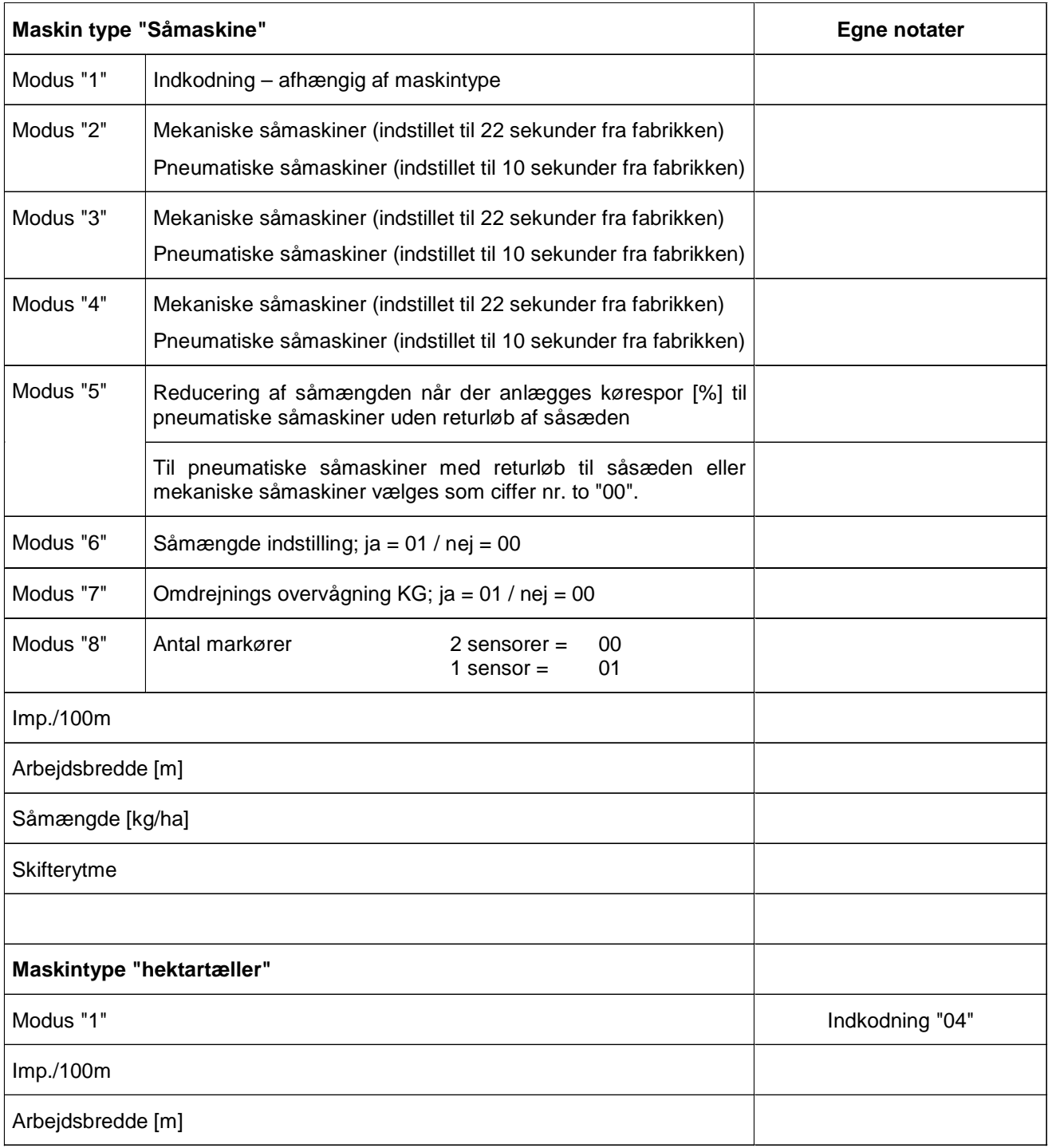

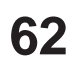

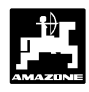

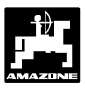

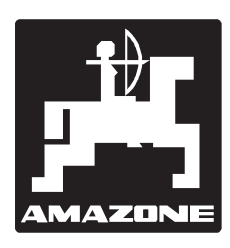

# **AMAZONEN-WERKE** H. DREYER GmbH & Co.KG

Postfach 51 D-49202 Hasbergen-Gaste

Tel.: ++49(0) 54 05 50 1-0 Telefax: ++49(0) 54 05 50 11 93 e-mail: amazone@amazone.de http//: www.amazone.de

Afdeling: D-27794 Hude • D-04249 Leipzig • F-57602 Forbach Filialer in England og Frankrig

Fabrikker for maskiner, udstyr og anlæg til spredning af kunstgødning, til oplagring, transport såning, jordbehandling, universalsprøjtning og kommunalt udstyr